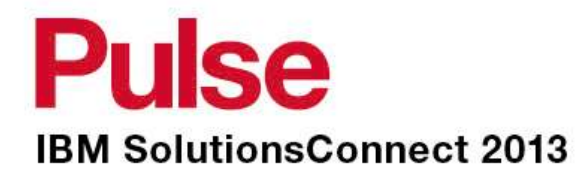

## **SmartCloud Monitoring 7.2Overview and Demonstration**

*Tze Ping YeoIBM Lead SmartCloud Application Performance Management, ANZ12/06/2013*

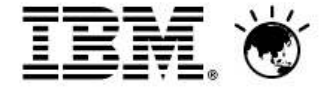

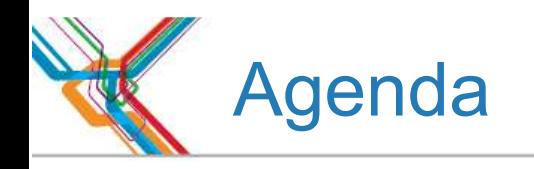

- **-Introduction to SmartCloud Monitoring**
- Monitoring and Reporting
- Power Systems Monitoring & Capacity Planning

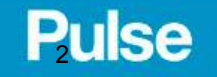

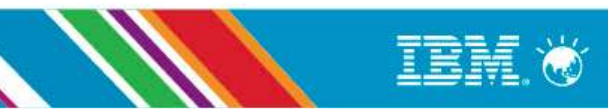

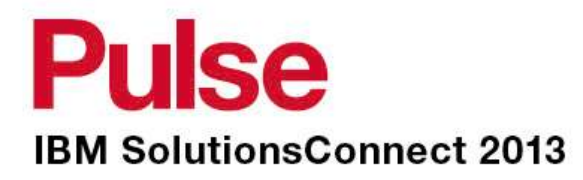

# **Virtualization Monitoring**

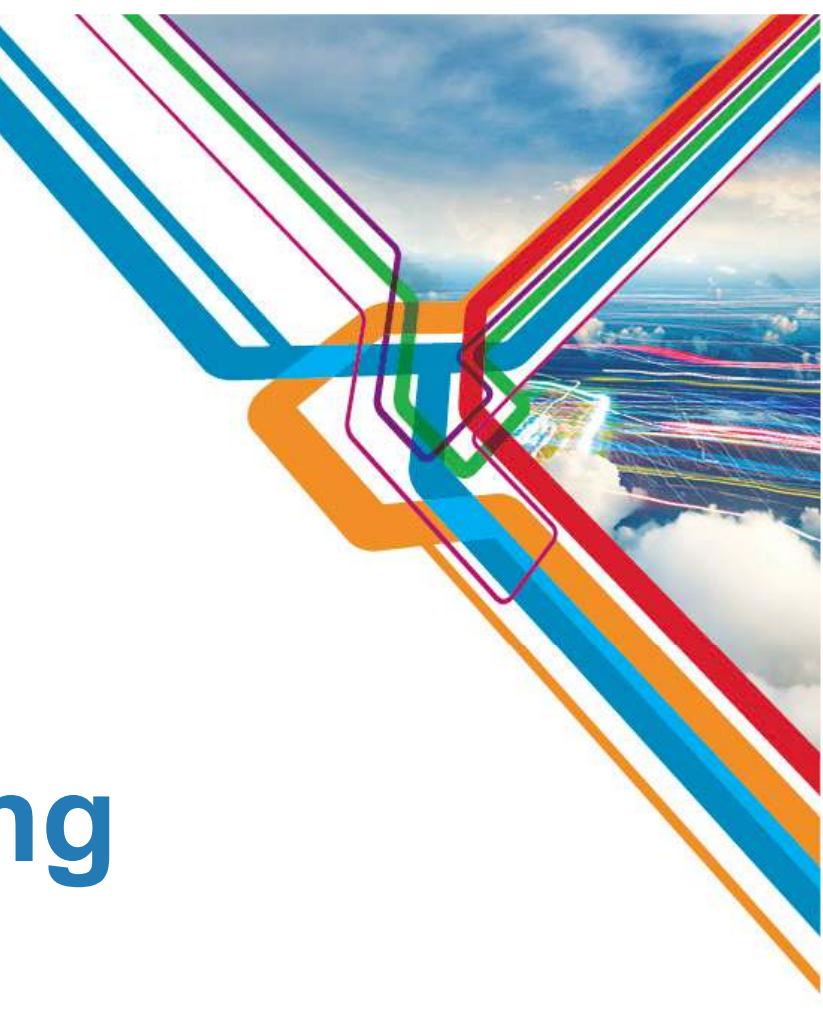

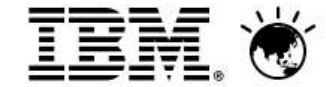

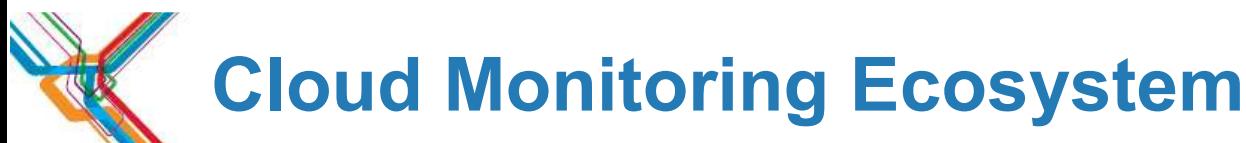

- Hypervisor Agents:
	- Vmware, PowerVM, Hyper-V, XenServer, KVM, z/VM
- NetApp Storage Agent:
	- Provides Monitoring data in ITM
	- Integrates into Health Dashboard
- IBM Systems Director Integration
	- ITM Agent provides integration with Director Server
	- Management of VMware resources
	- Historical Collection of HW data
- **Tivoli Storage Productivity Center:** 
	- Agent provides storage metrics in TEP
	- Integrates into Health Dashboard
	- Warehouse storage metrics
- Network Monitoring Agent
	- Monitor switches used by VMware
	- Integrate Network Events into Dashboard
- Monitoring Suite includes monitoring for:
	- OS's, Applications, Middleware, Response Time, Transaction Tracking, etc.
- Predictive Analytics/Dynamic Thresholding

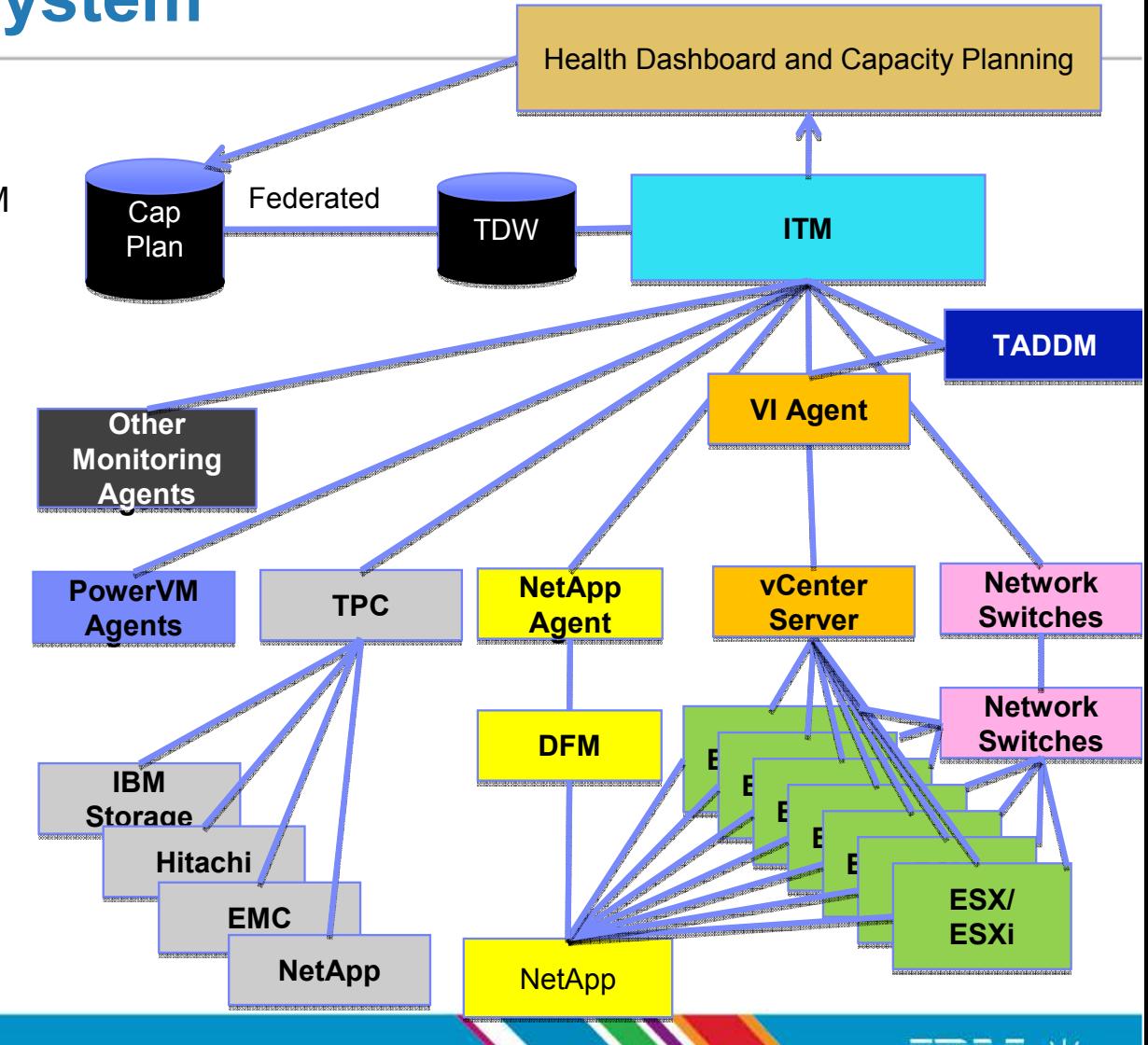

o <del>lei</del>t.c

### **Pulse**

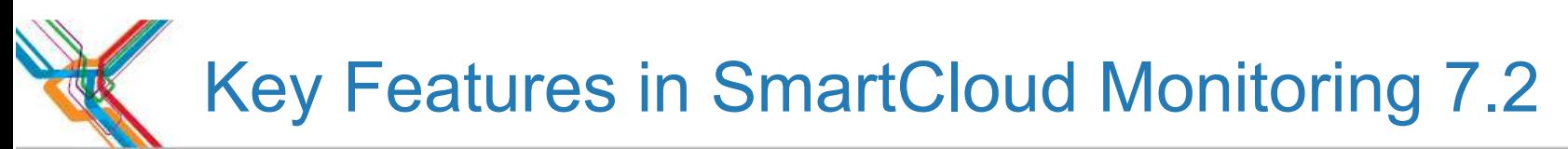

- • **Completely rewritten VMware Health Dashboard**
	- o Lighter weight/Faster Response Time
	- o More intuitive and easy to navigate
	- o Fewer clicks to drill down to root cause

#### •**New DASH user interface**

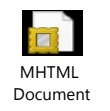

- o Single User Interface where multiple Tivoli products are integrated
- o Includes TCR 3.1 which includes Active Reporting<br>c Self Service deepheerding conspilities. Build deel
- Self-Service dashboarding capabilities. Build dashboards using any ITM data and data using Tivoli Directory Integrator
- Support for tablet devices

#### •**Improved VMware Capacity Planning:**

- o Can save existing customization
- o Can do partial loads of the VMware environment
- o New VMware Expense Reduction Report and other reports
- o Improved benchmark matching<br>c Eveluates CPU Memery Natu
- Evaluates CPU, Memory, Network I/O, Storage, and Storage Topology
- • **Power Systems :**
	- o Capacity Planning: What-if scenarios, server sizing, etc. for Power Systems
	- o Enhanced Power Systems Agents including consolidation of UNIX OS Agent and Premium AIX Agent Premium AIX Agent
- **Enhancements to other hypervisors**•
	- o Other hypervisors such as Citrix and Cisco UCS have been enhanced

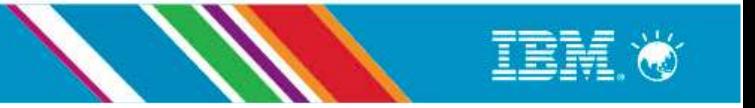

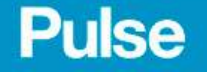

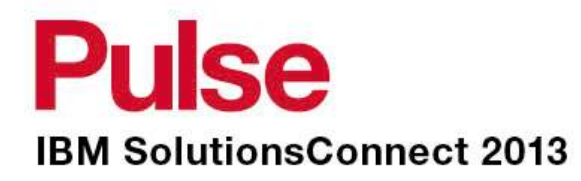

## **VMware Dashboard Walkthrough**

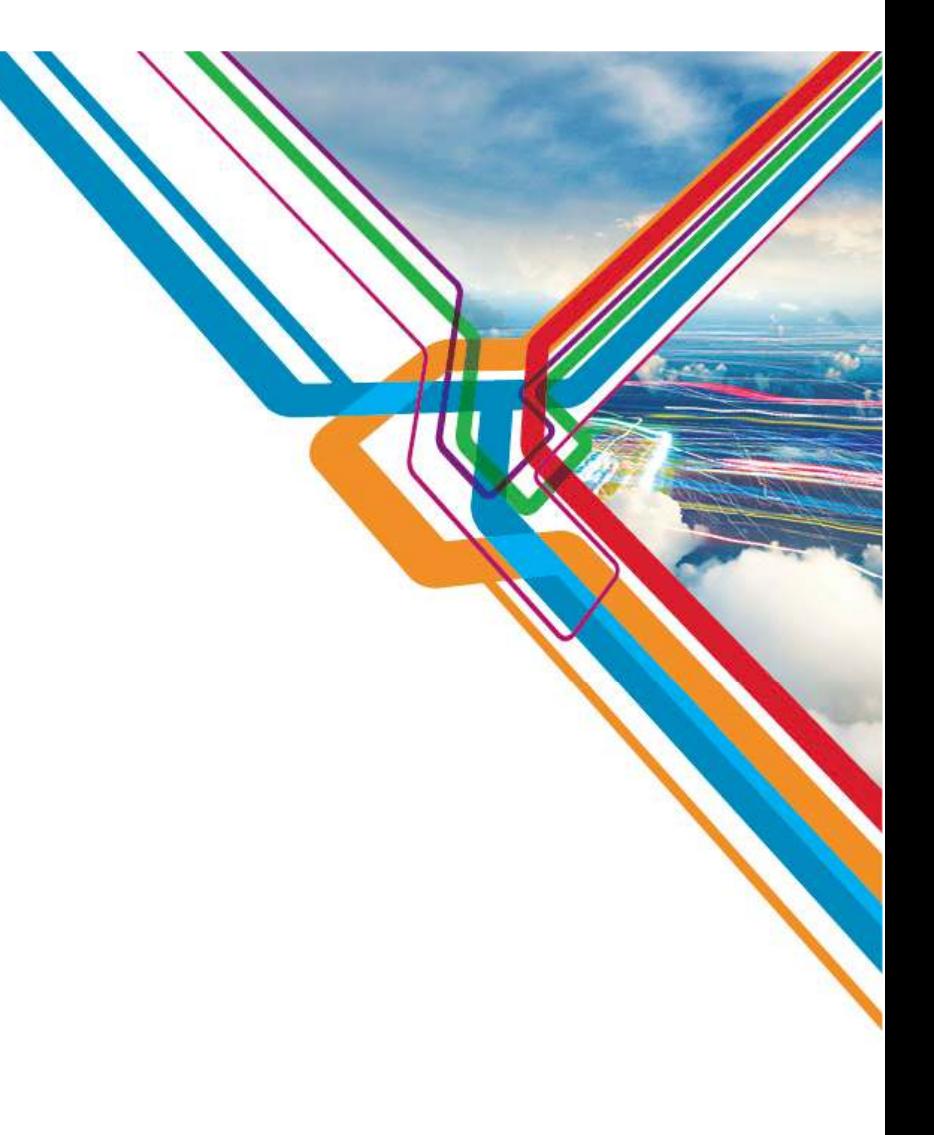

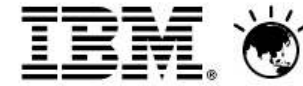

IBM Confidential

High level Vmware dashboard showing all clusters, events, and key KPI's

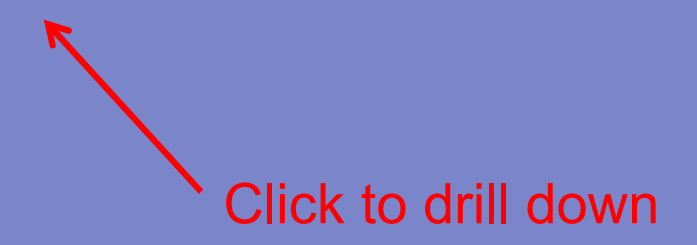

Single Cluster view showing events and KPI'sCan be real-time or historical

Select any of the links below to go to Servers, VMs, or Datastores

Bread crumbs allow for easy navigation

Change History data from discovery tool

Virtual Machine Page showing real-time or historical KPI's and Events

Link to OS Dashboard for the VM

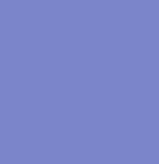

OS Dashboard with metrics and Events from the OS Agent

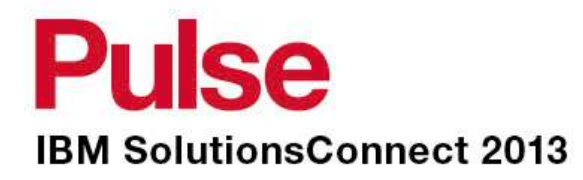

# **VMware Reports Walkthrough**

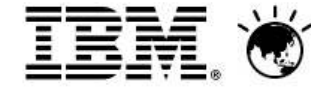

IBM Confidential

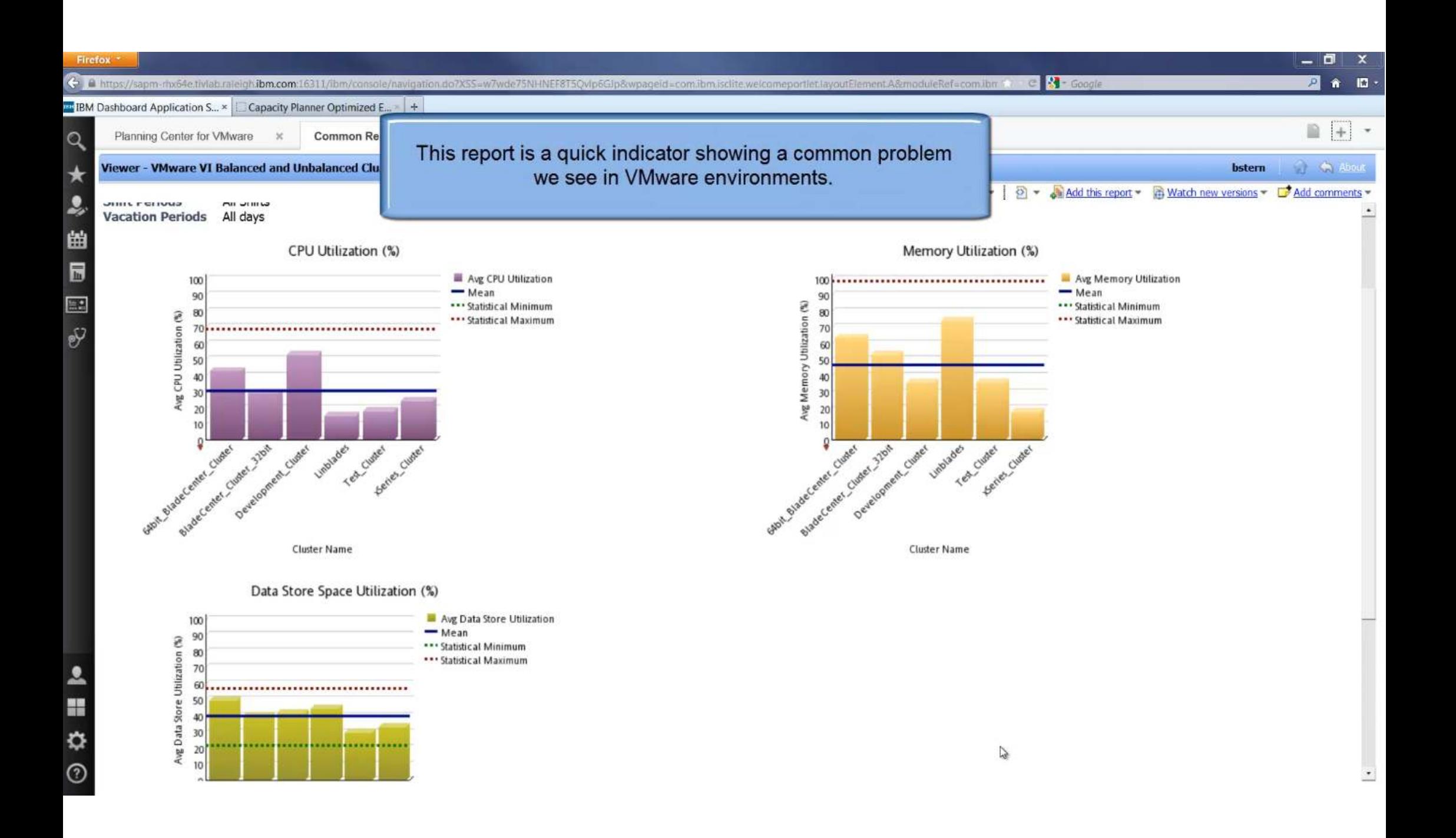

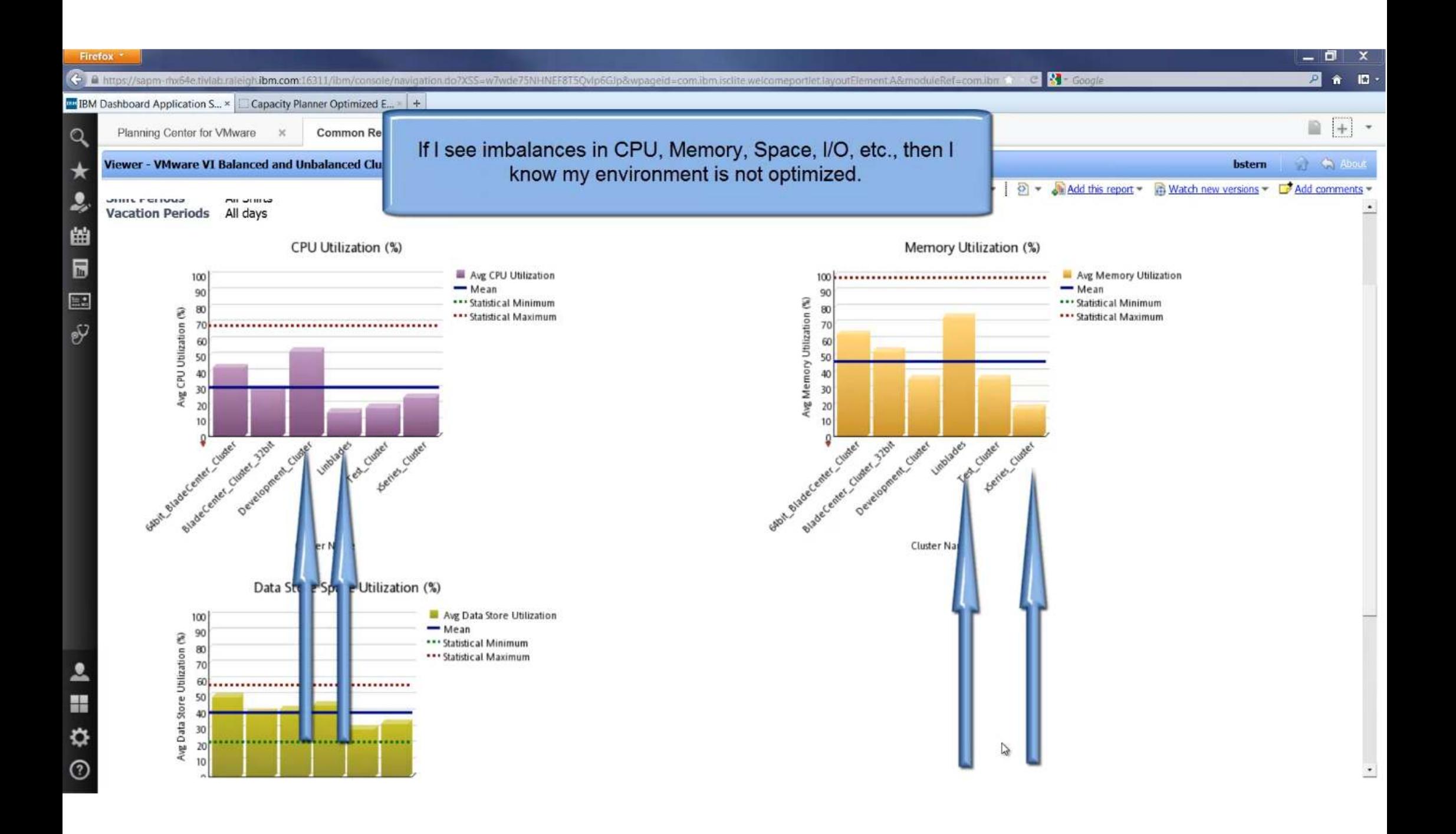

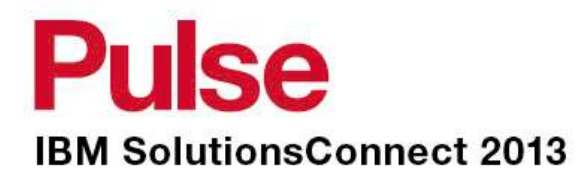

# **Capacity Planning**

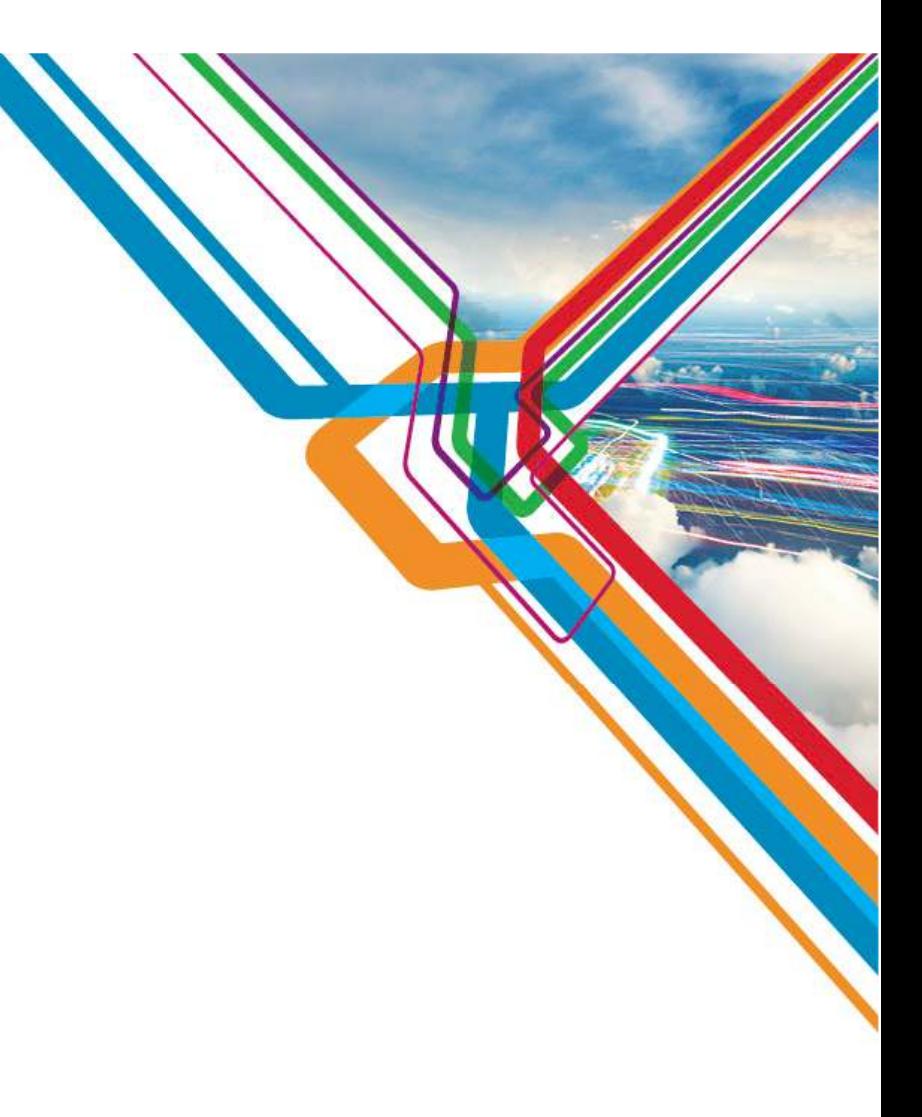

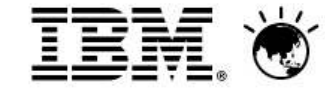

IBM Confidential

# **EXPED Why is Capacity Planning Critical to Cloud Mgmt?**

- **Helps consolidate and reduce IT costs**
	- o Reduces HW and labor costs
	- o Fewer physical servers needed
	- o Reduce hypervisor license costs
	- o Increase VM density to drive Cloud ROI
	- o Predict how many more customers / VMs can be serviced
- **Helps ensure application availability and reduce risk**
	- o Are any resources overloaded? When will physical resources reach their limits?
	- o Have there been any significant changes in my environment recently?
	- o Identify trends to predict bottlenecks, or free up space and balance workloads
	- o Ensure supply can meet demand
	- $\circ$  Ensure technical and business policies are met to reduce risk
- **Helps optimize resource utilization**
	- o Right size virtual machines and allocate based on usage, over-commit within known risk<br>limite limits
	- o Pack VMs on the infrastructure to optimize resources

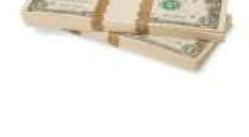

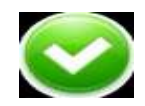

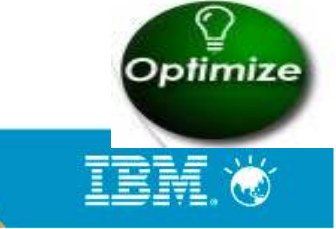

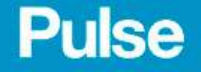

### Building a small control in the small control in the small control in the small control in the small control in **ROI Case Study – IBM Test & Development Cloud**

### **Continuization of an IRM Internal maturity of the constant maturity of the Continuity of the Continuity of the Continuity of the Continuity of the Continuity of the Continuity of the Continuity of the Continuity of the Co** *Optimization of an IBM Internal development and test cloud using IBM SmartCloud monitoring results in an additional ROI of 14.2%*

 **virtualization or cloud investment, customers need to "In order to realize true cost savings from a be able to run virtual machines densely enough to maximize consolidation, yet be assured that their workloads are still running as well as they were** 

**Goal:** Analyze an existing, production virtual environment in search of further optimization, and show ROI using management and capacity planning **Solution:** Used IBM SmartCloud Monitoring to analyze the current environment and perform "what-if" analysis **Results:** More Optimized environment uses fewer physical servers, which results in savings in hardware, administrator /support, energy, data center floor space and license costs, resulting in an additional ROI of  $\underline{14.4.}\%$  over a year, and the ability to<br>accommodate an additional 113 virtual accommodate an additional 113 virtual

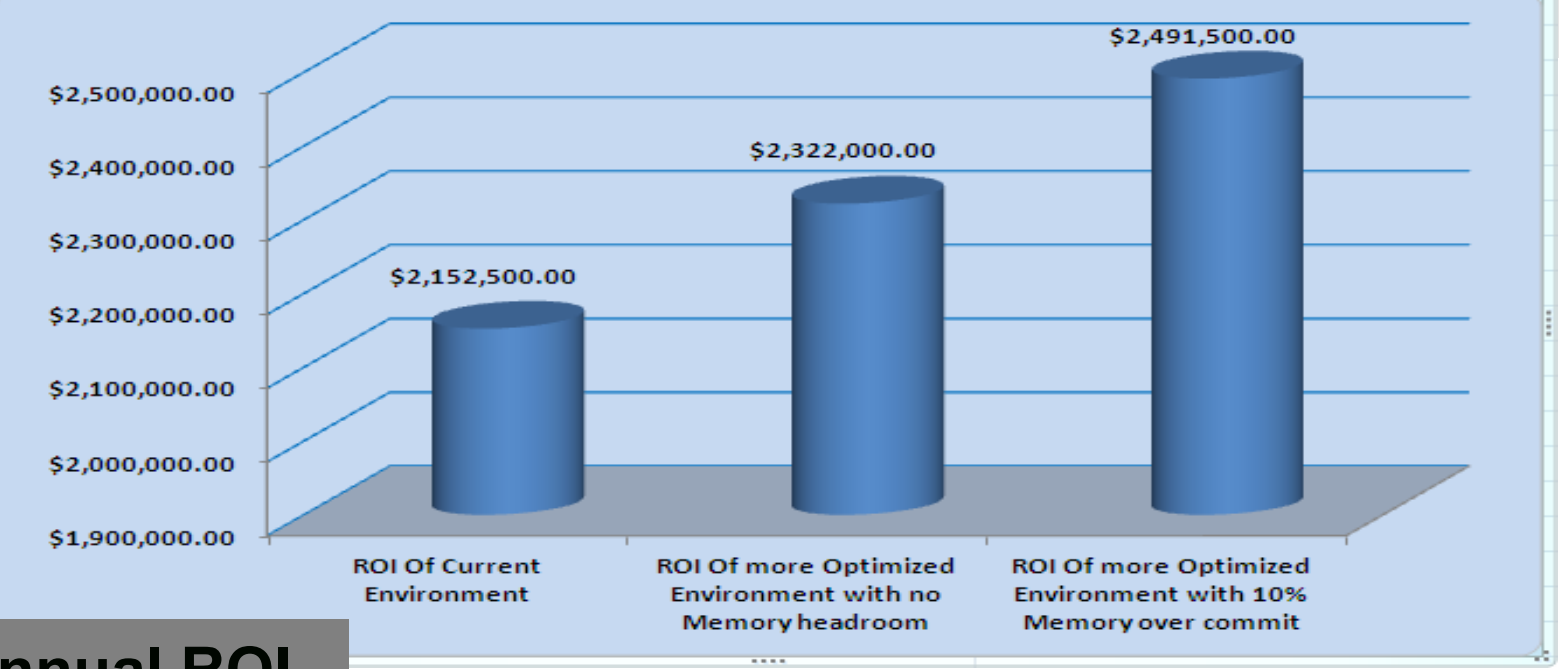

### **14.4 % Annual ROI**

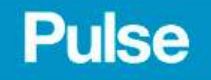

machines.

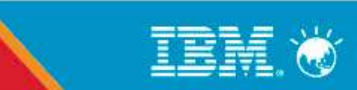

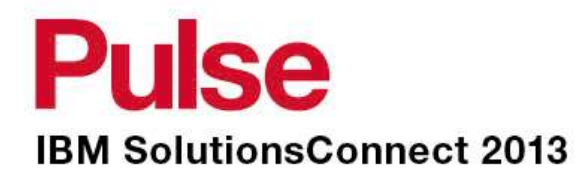

# **VMware Capacity Planning Walkthrough**

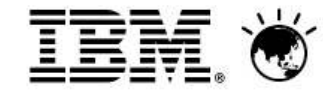

IBM Confidential

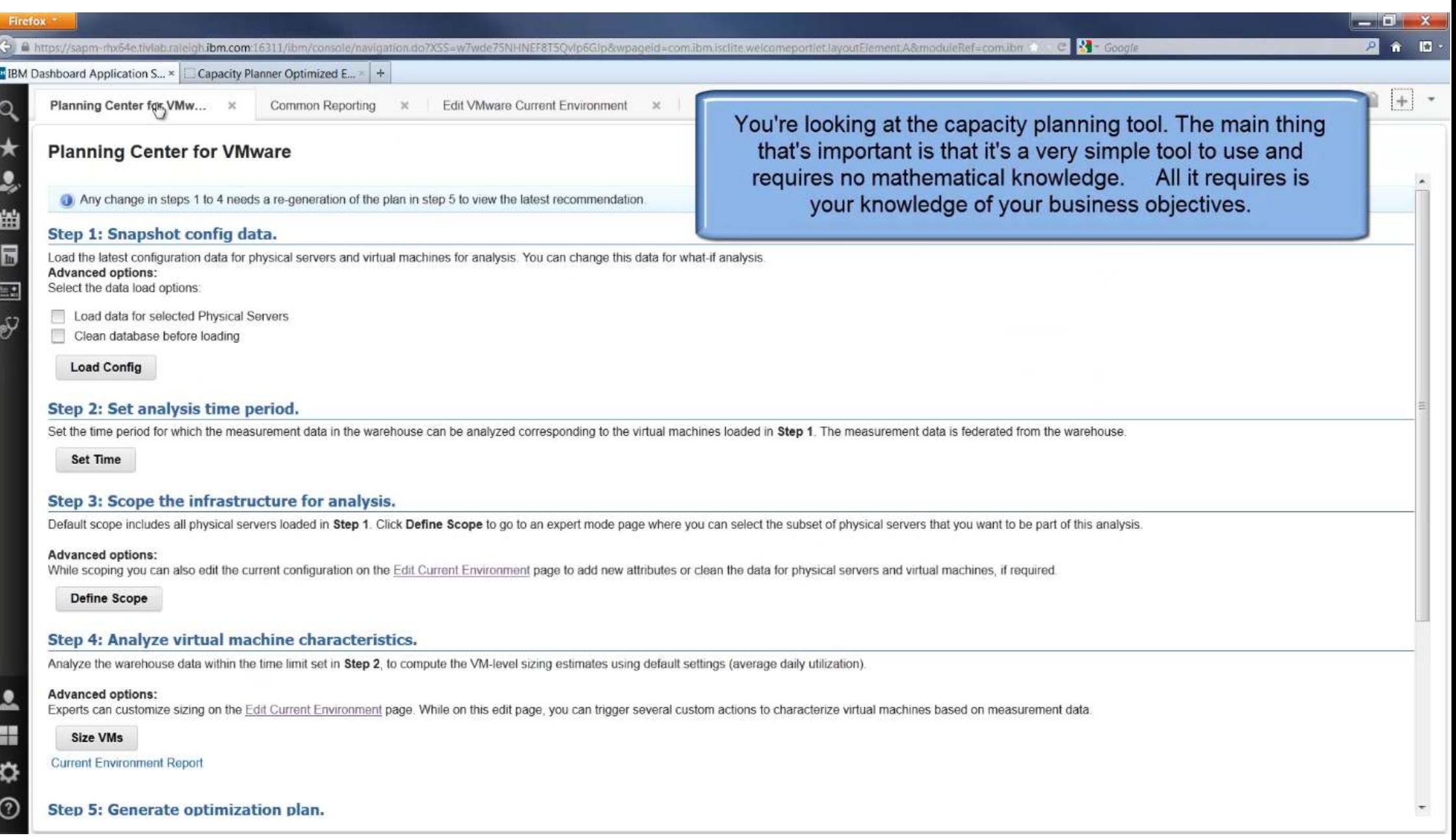

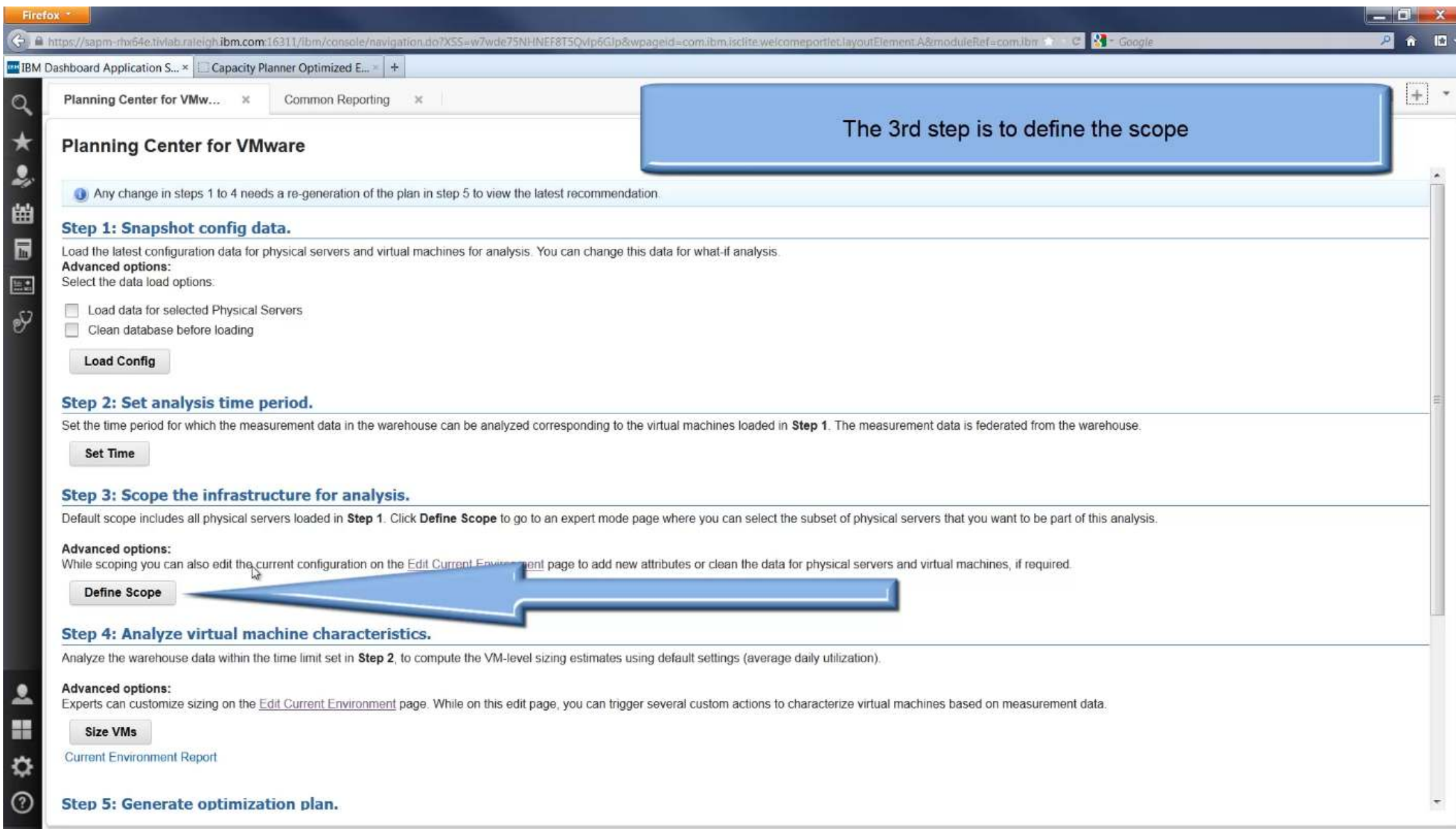

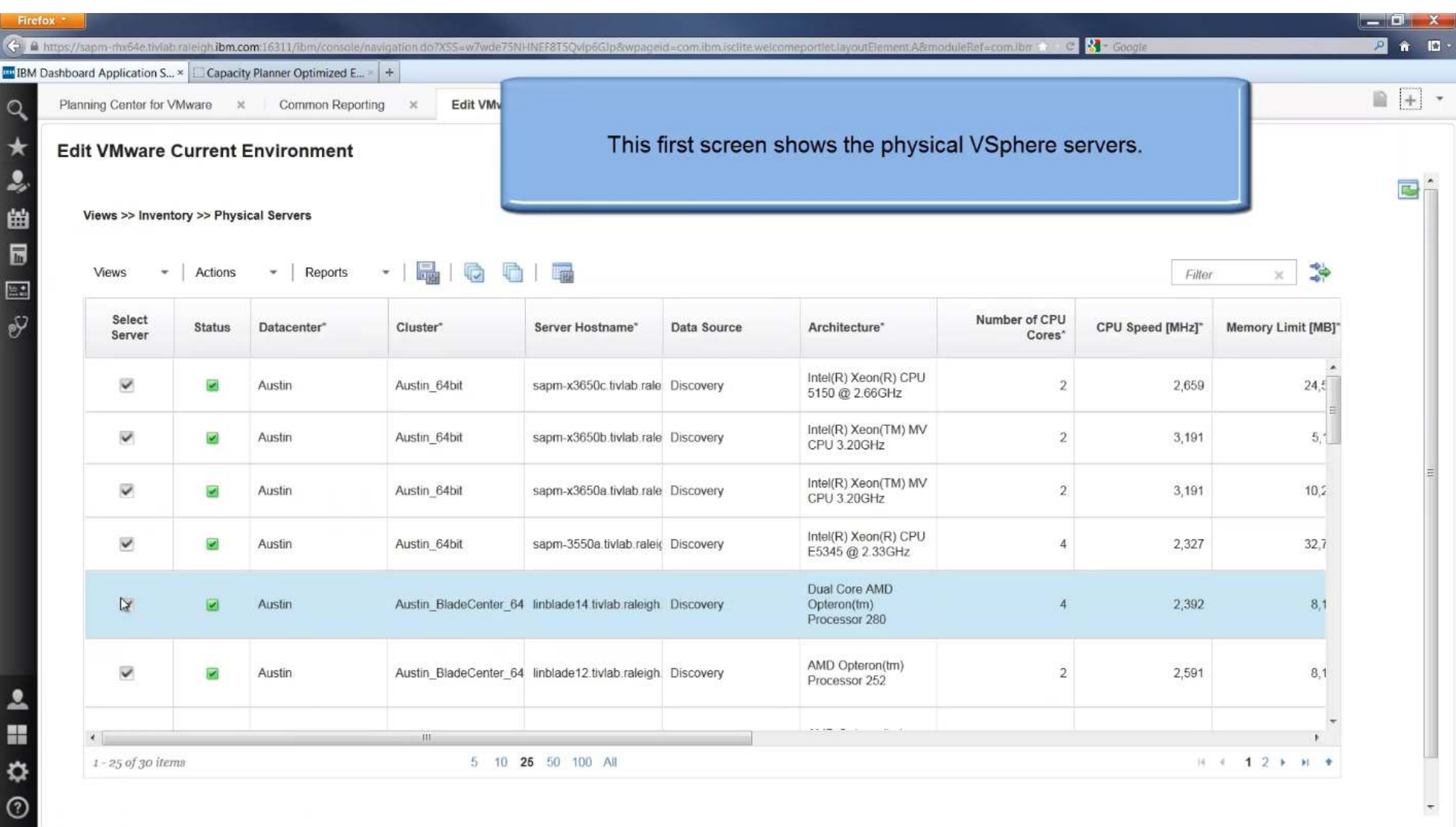

 $\overline{\phantom{a}}$ 

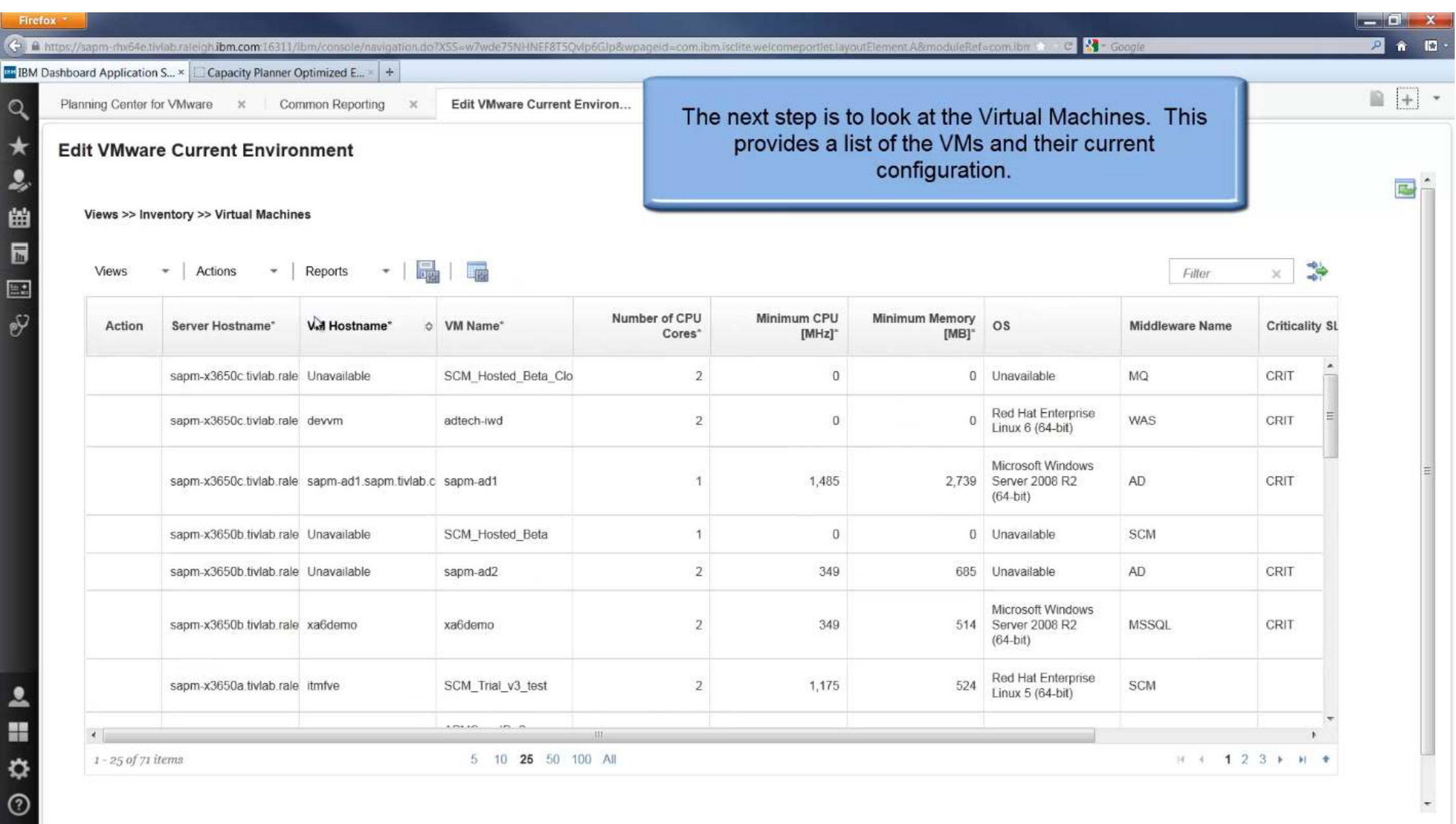

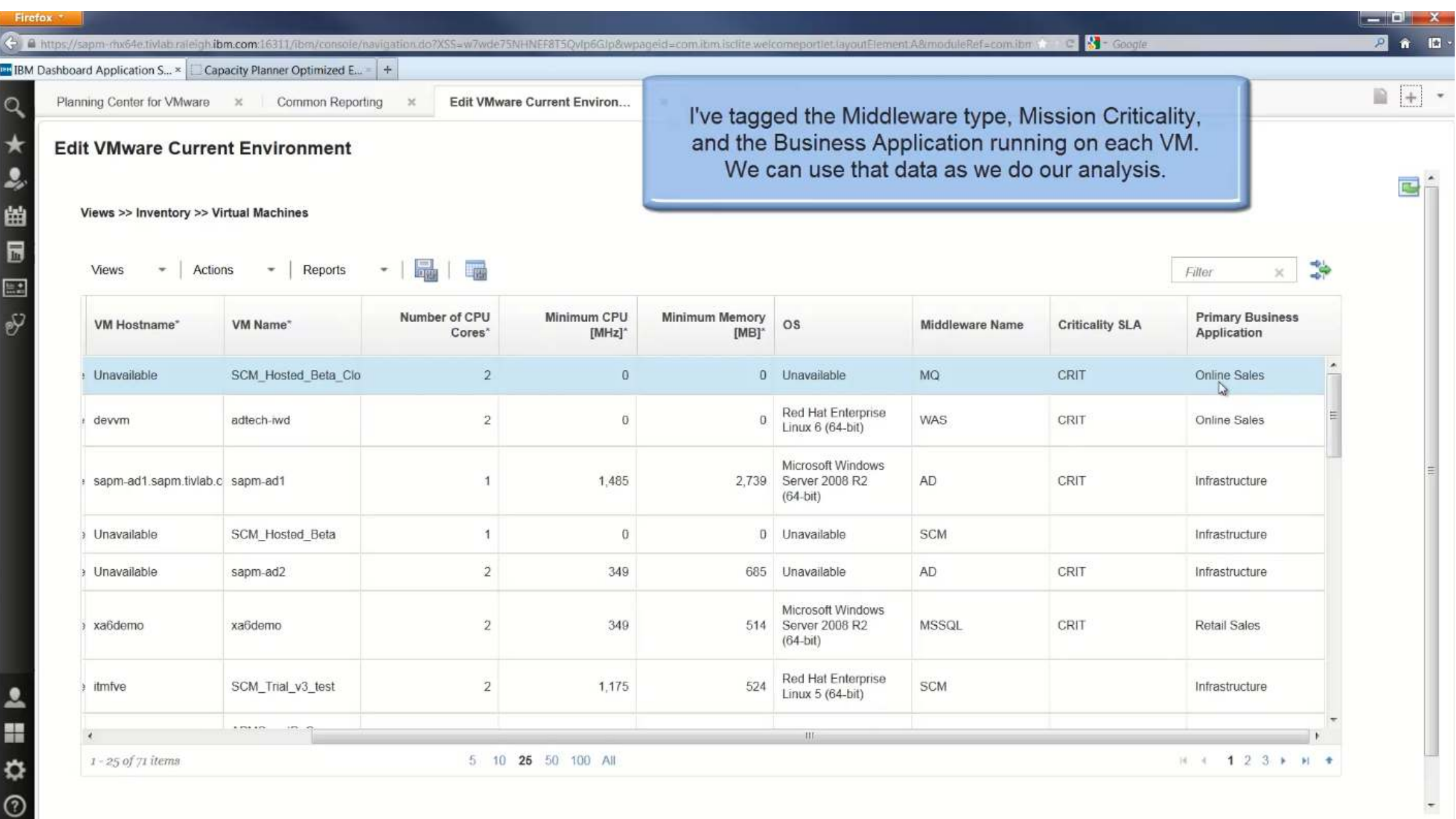

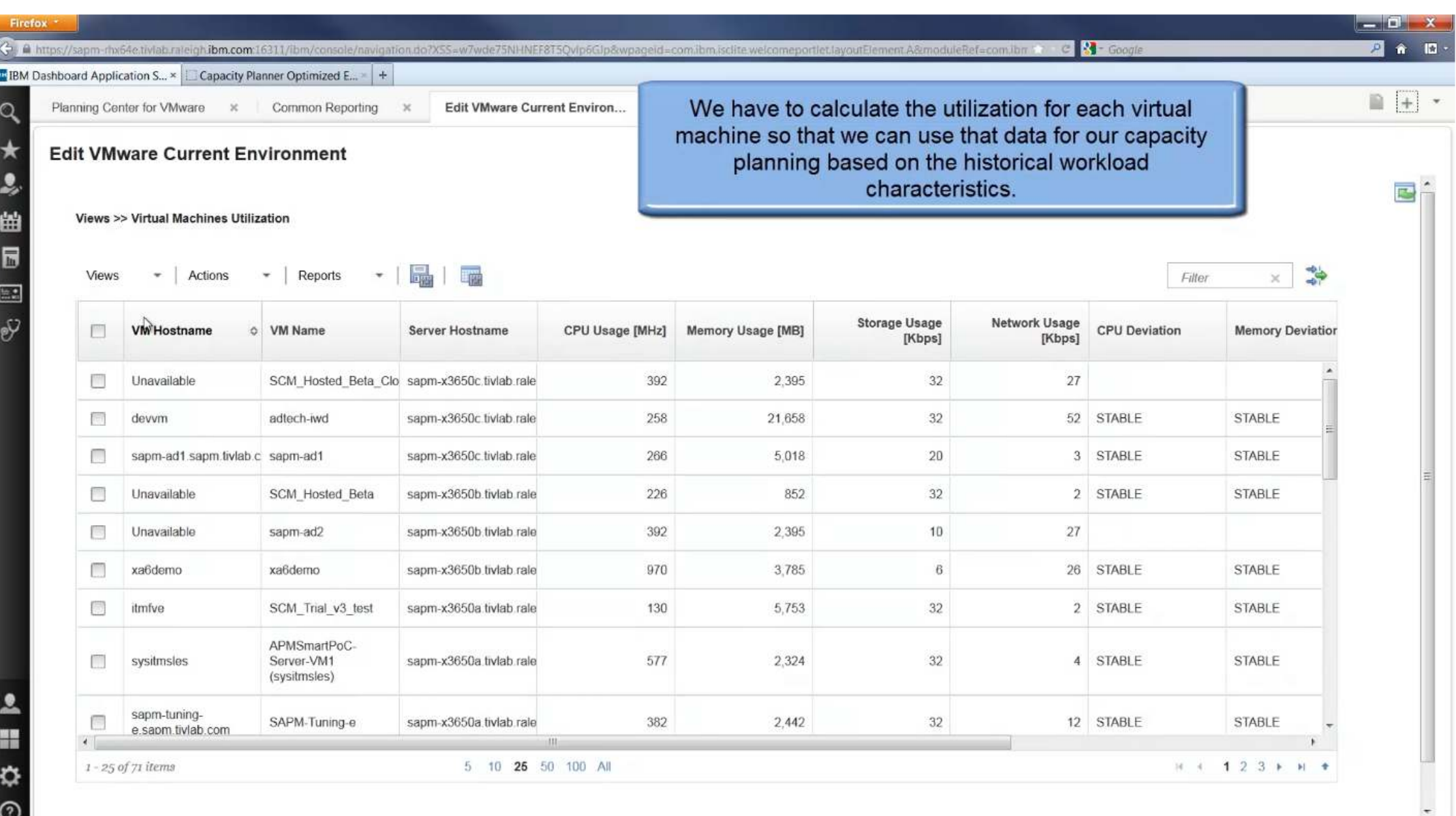

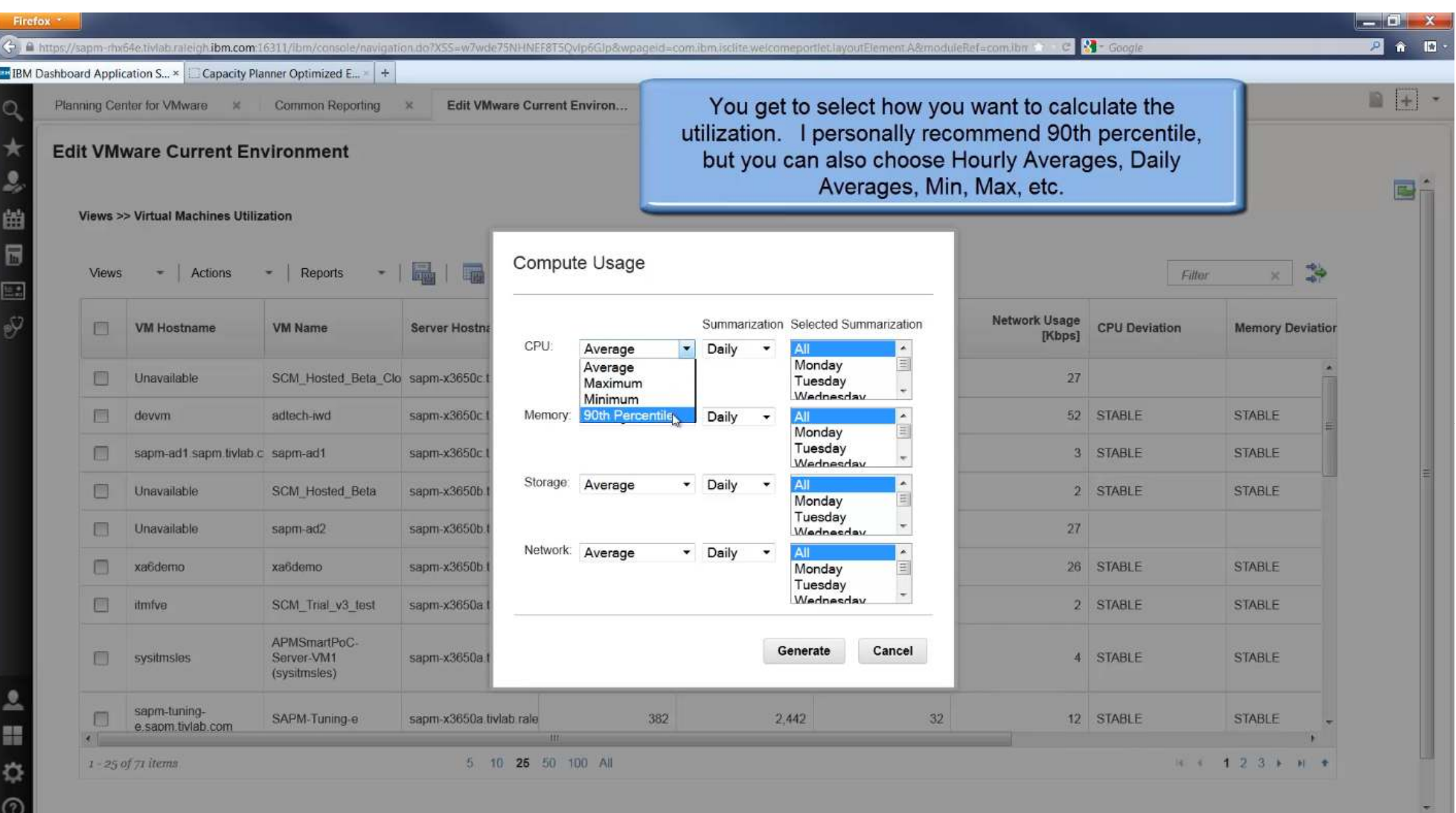

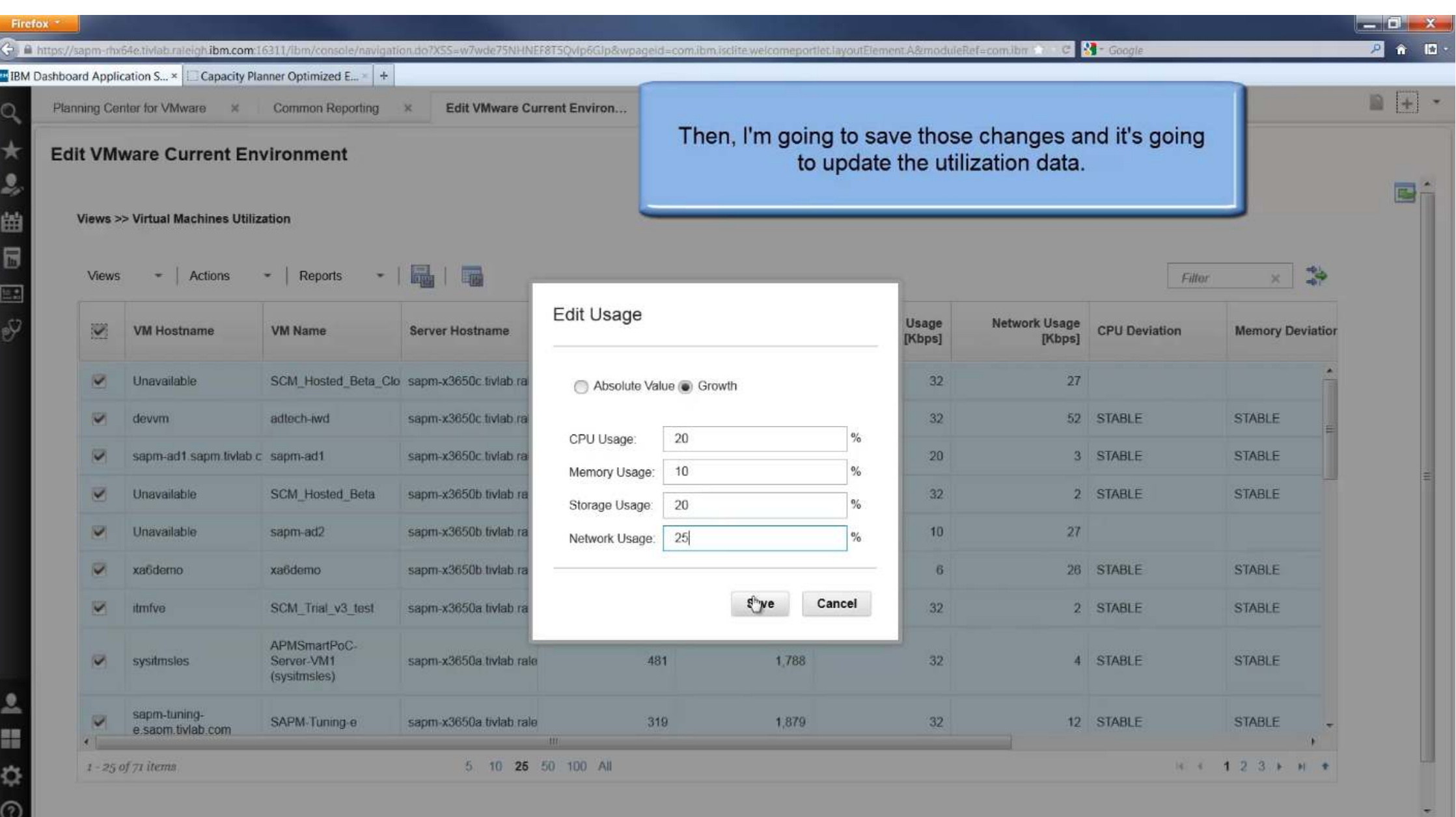

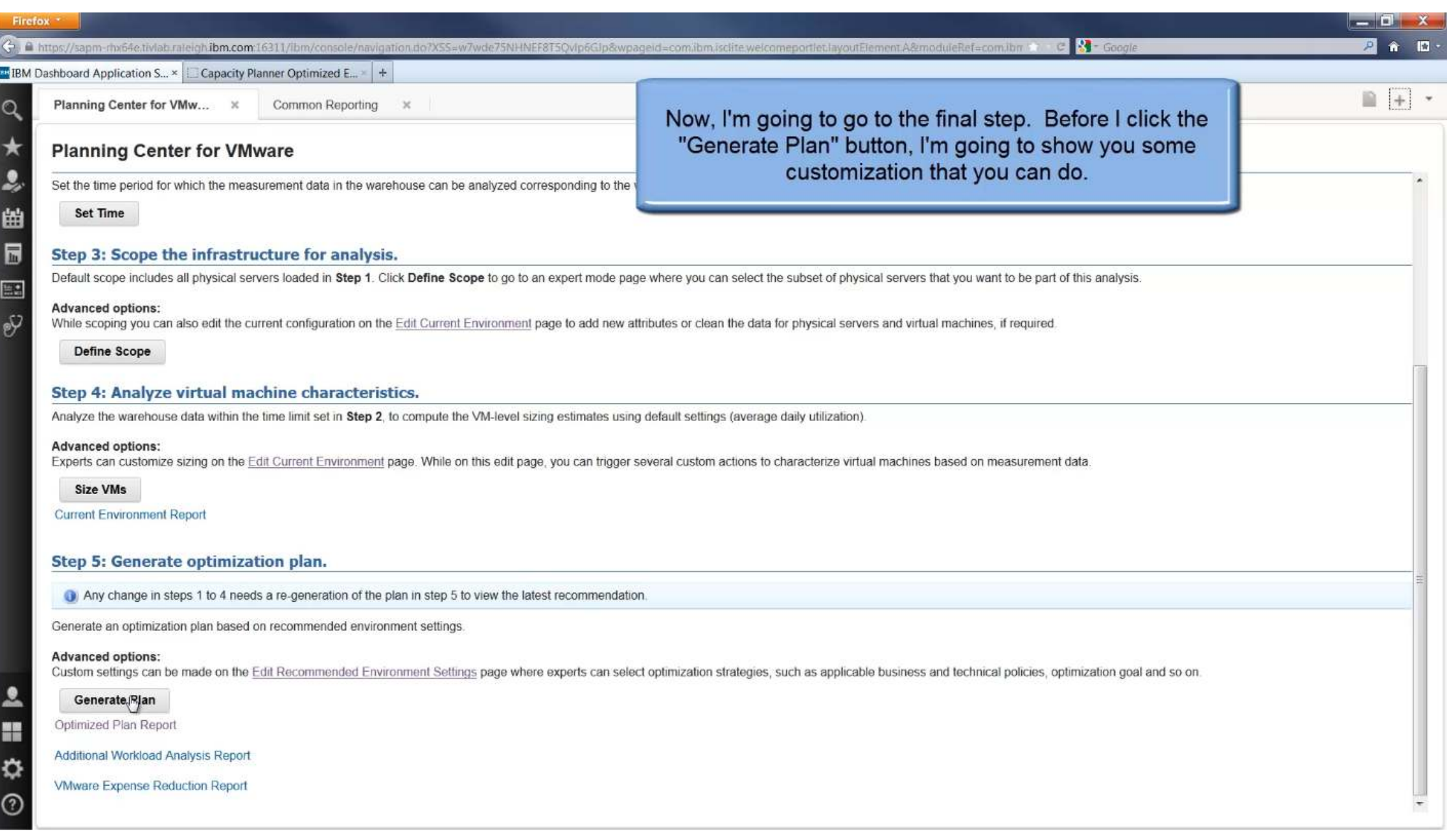

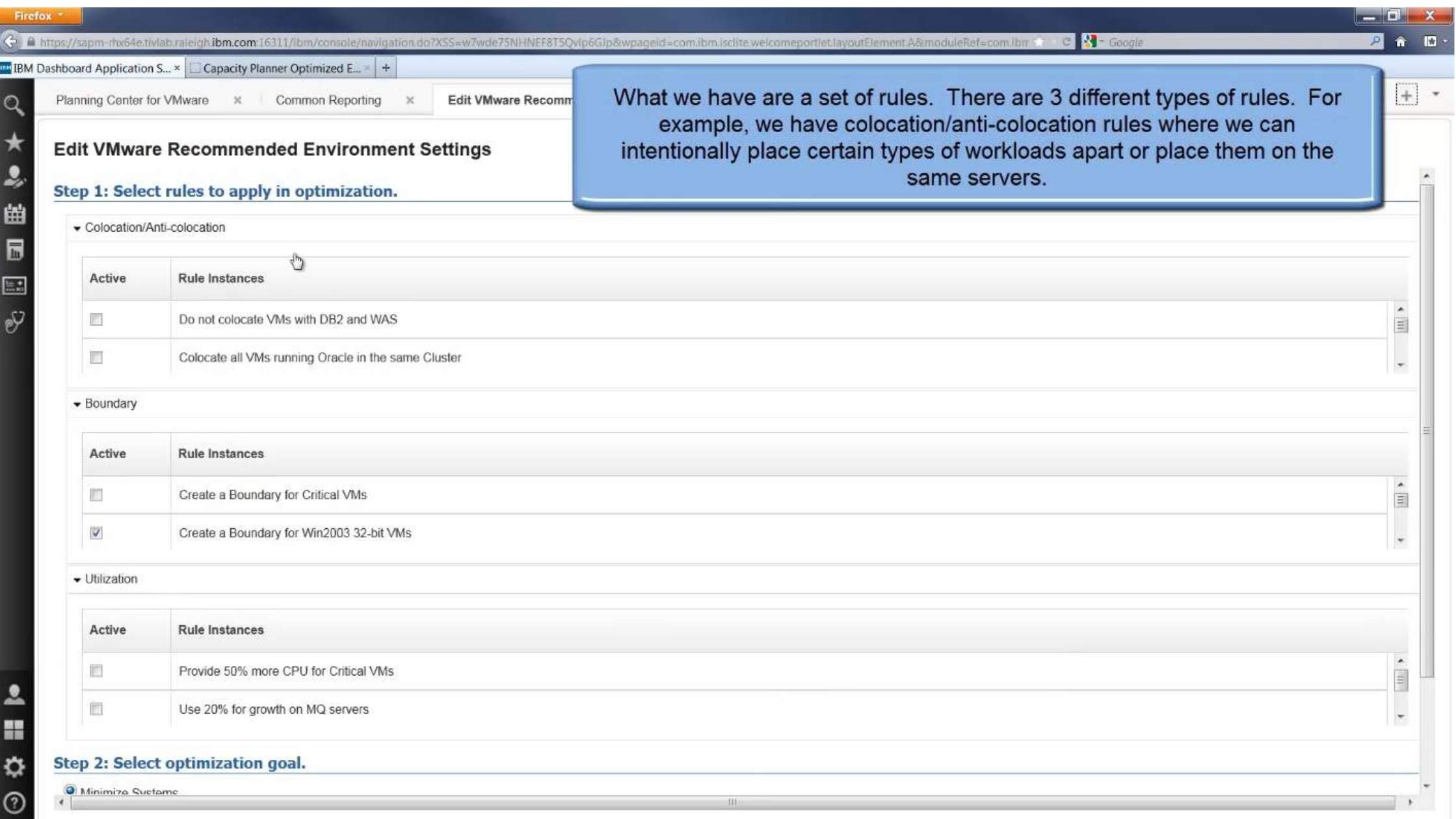

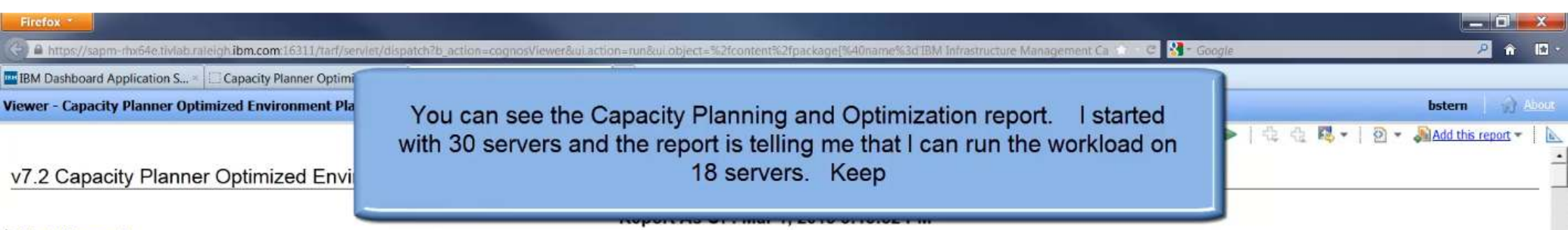

#### About this report

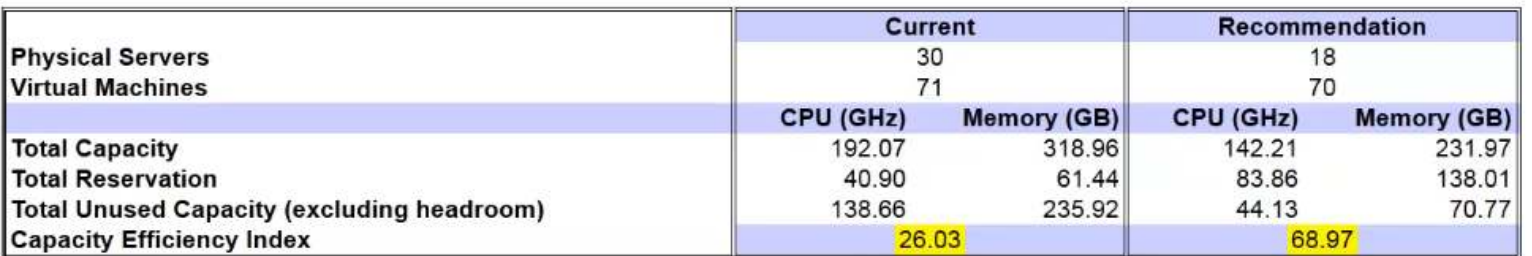

#### **Detailed Placement Capacity Efficiency Index:** 59 **Data Center: Austin** CPU Details (GHz) Memory Details (GB) E Expected Utilization Before Optimization E Expected Utilization Before Optimization 70  $140$ E Expected Utilization After Optimization E Expected Utilization After Optimization Total Capacity Total Capacity 60 120 **Headroom** Headroom Unused Capacity Unused Capacity 50  $100$ 40  $80$ 30  $60$ 20  $40$ 10 20

= Top 全 Page up ¥ Page down ≥ Bottom

Firefox **Report Follows**  $\hat{\mathbf{n}}$   $\mathbf{D}$ C & https://sapm-rhx64e.tivlab.rateigh.ibm.com:16311/tarf/serviet/ We show you the expected utilization before and after we optimized.  $\mathcal{D}$ Dashboard Application S... These numbers take into account the growth we planned for in the **Viewer - Capacity Planner Optimized Environment Plan** bstern **About** capacity planning tool. ভ Add this report - $\frac{1}{2}$ **Capacity Efficiency Index:** 59 **Data Center: Austin** CPU Details (GHz) Memory Details (GB) Expected Uffization Before Optimization<br>Expected Uffization After Optimization Expected Utilization Before Optimization 140 70 Expected Utilization After Optimization Total Capacity Total Capacity 60 120 Headroom Headroom Unused Capacity Unused Capacity 50 100 40 80 30 60 20 40  $\overline{10}$ 20 Austin Austin Data Center Data Center **Capacity Efficiency Index:** 49 **Cluster: Austin 64bit** CPU Details (GHz) Memory Details (GB)

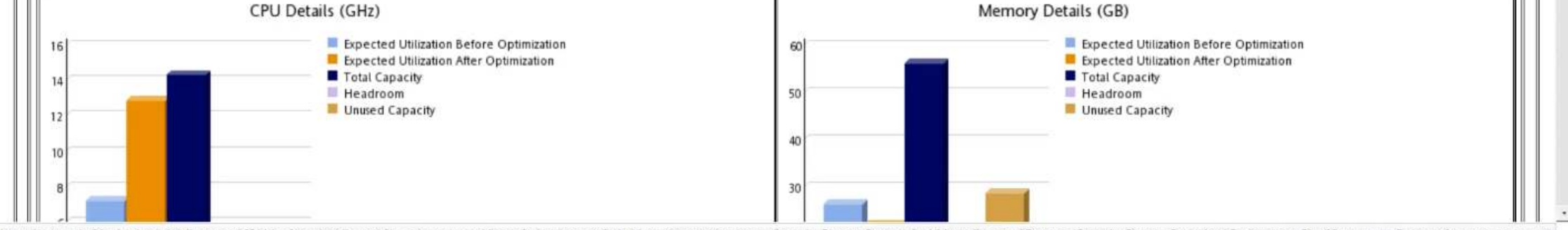

https://sapm-rhx64e.tivlab.raleigh.ibm.com:16311/tarf/servlet/dispatch?b\_action=cognosViewer&ui.action=run&ui.object=/content/package...Capacity Planner Reports for VMware']/report[@name='Capacity Planner Optimized Environ

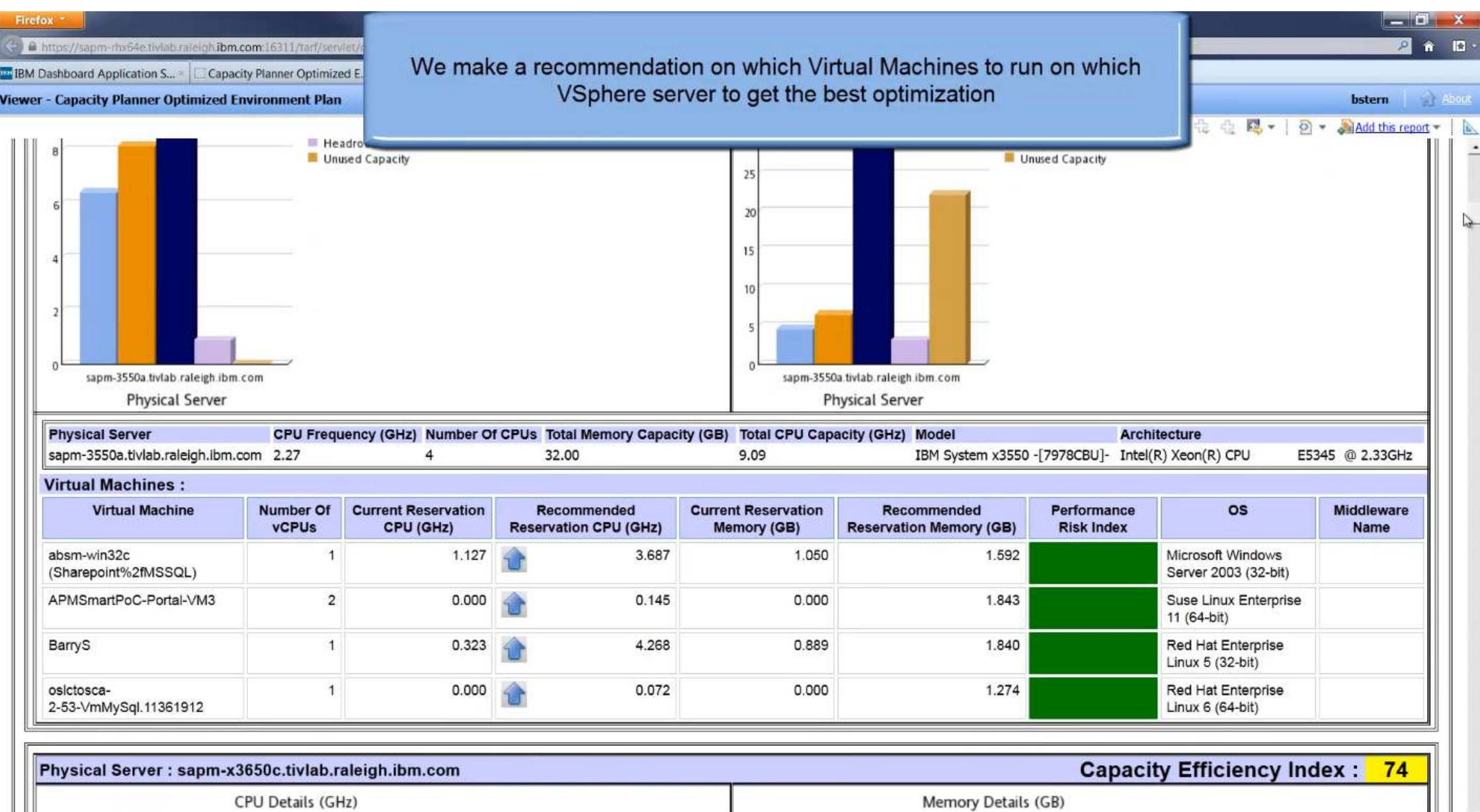

Top 全 Page up ¥ Page down Σ Bottom

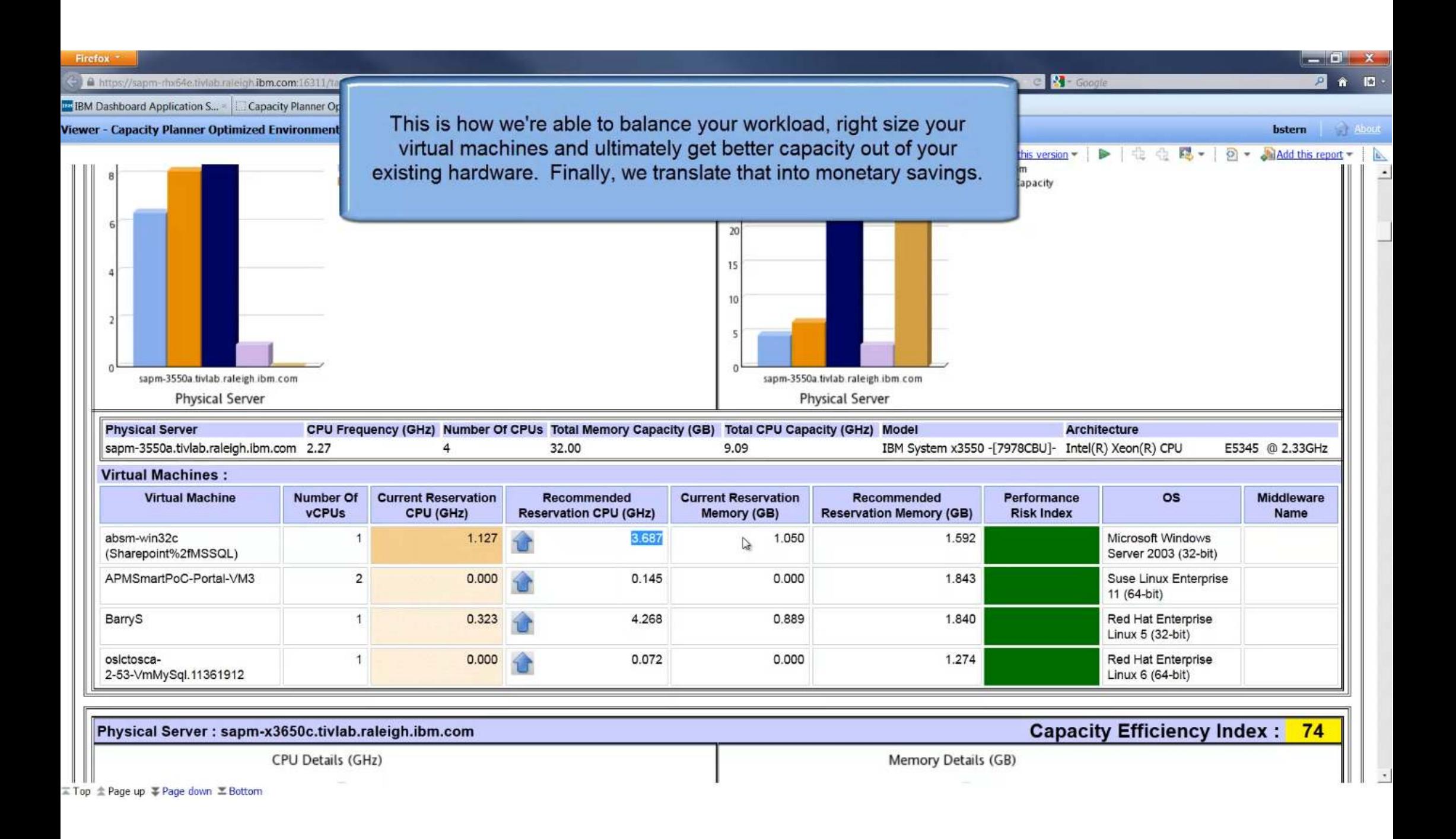

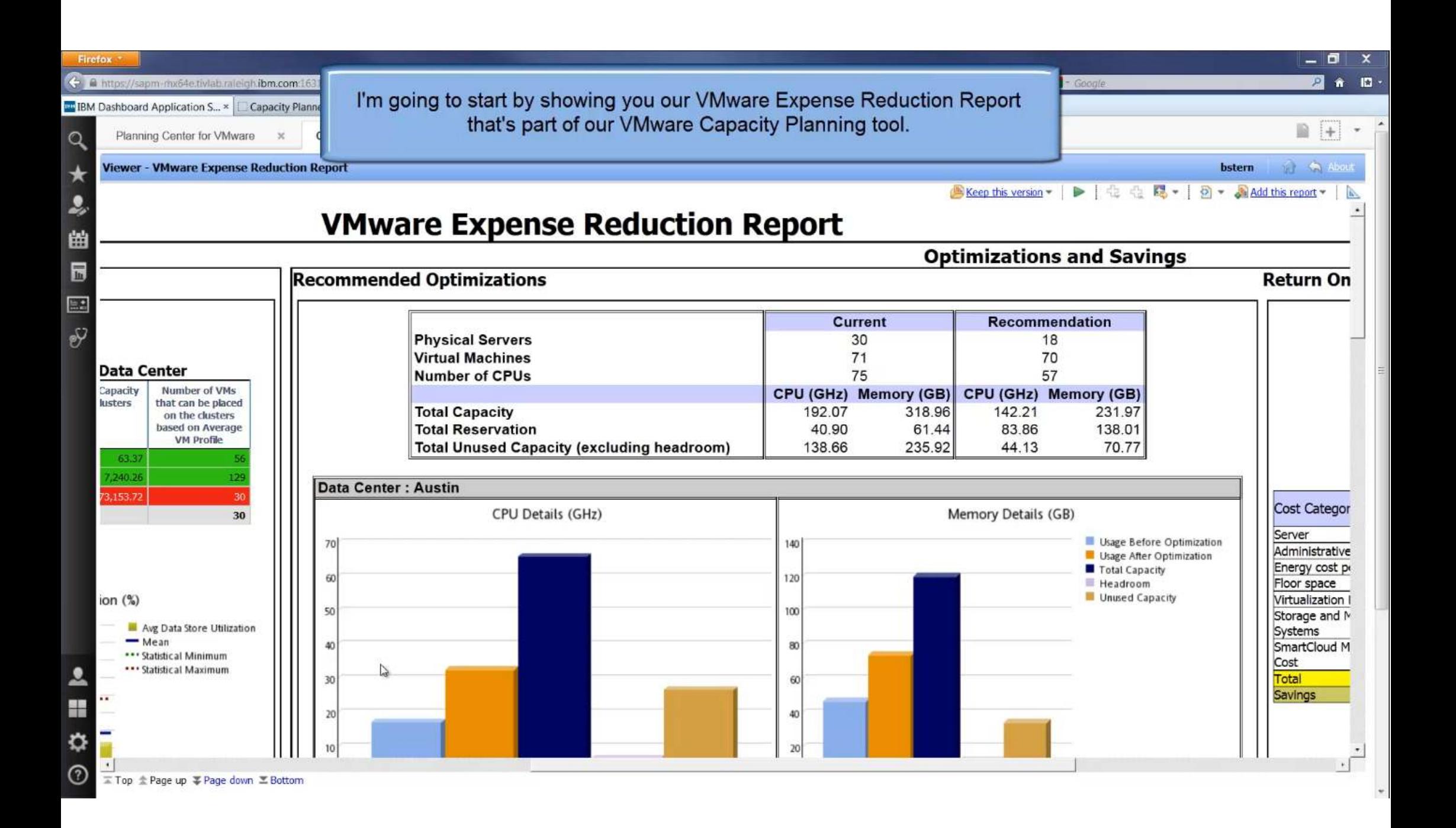

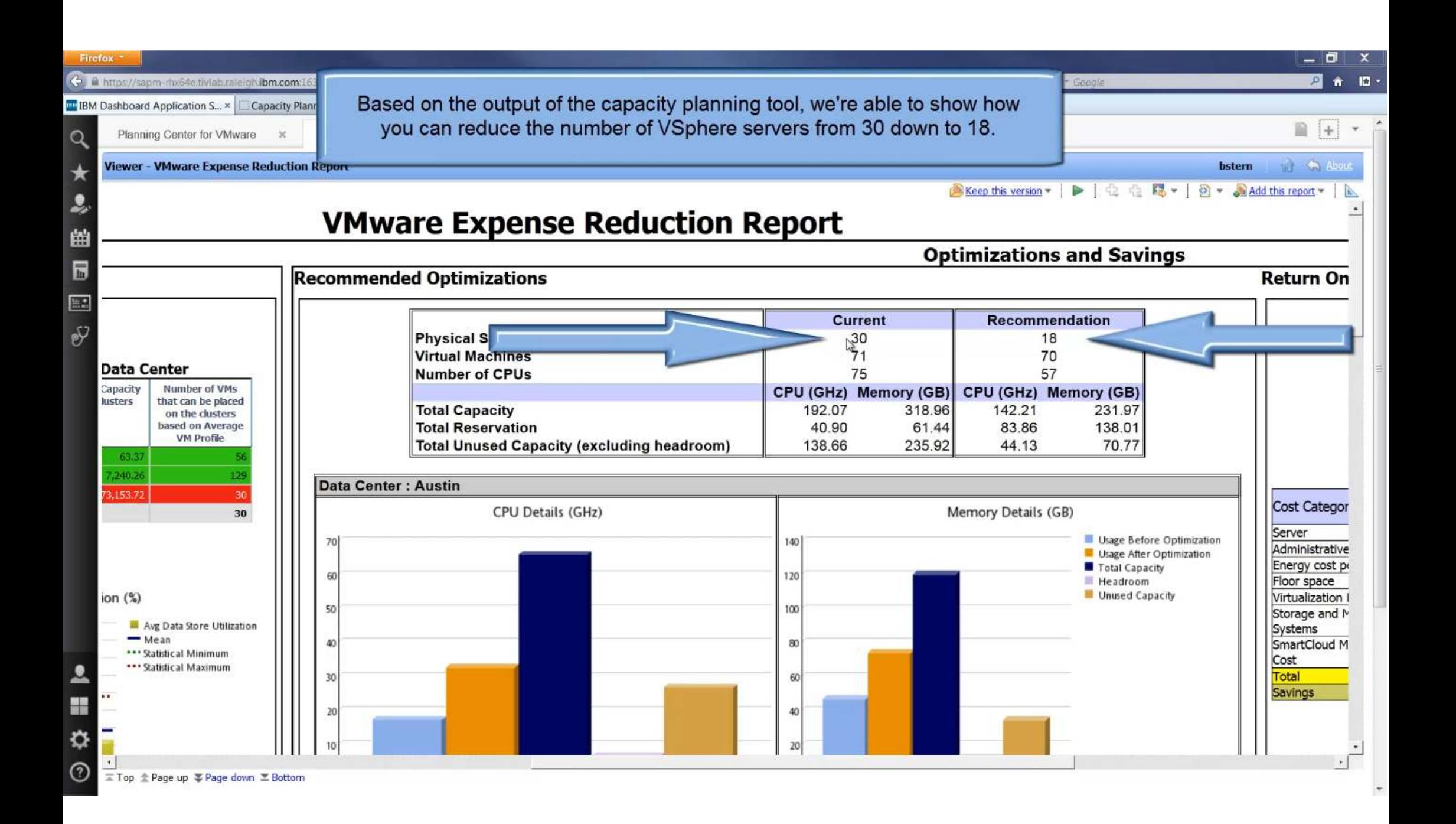

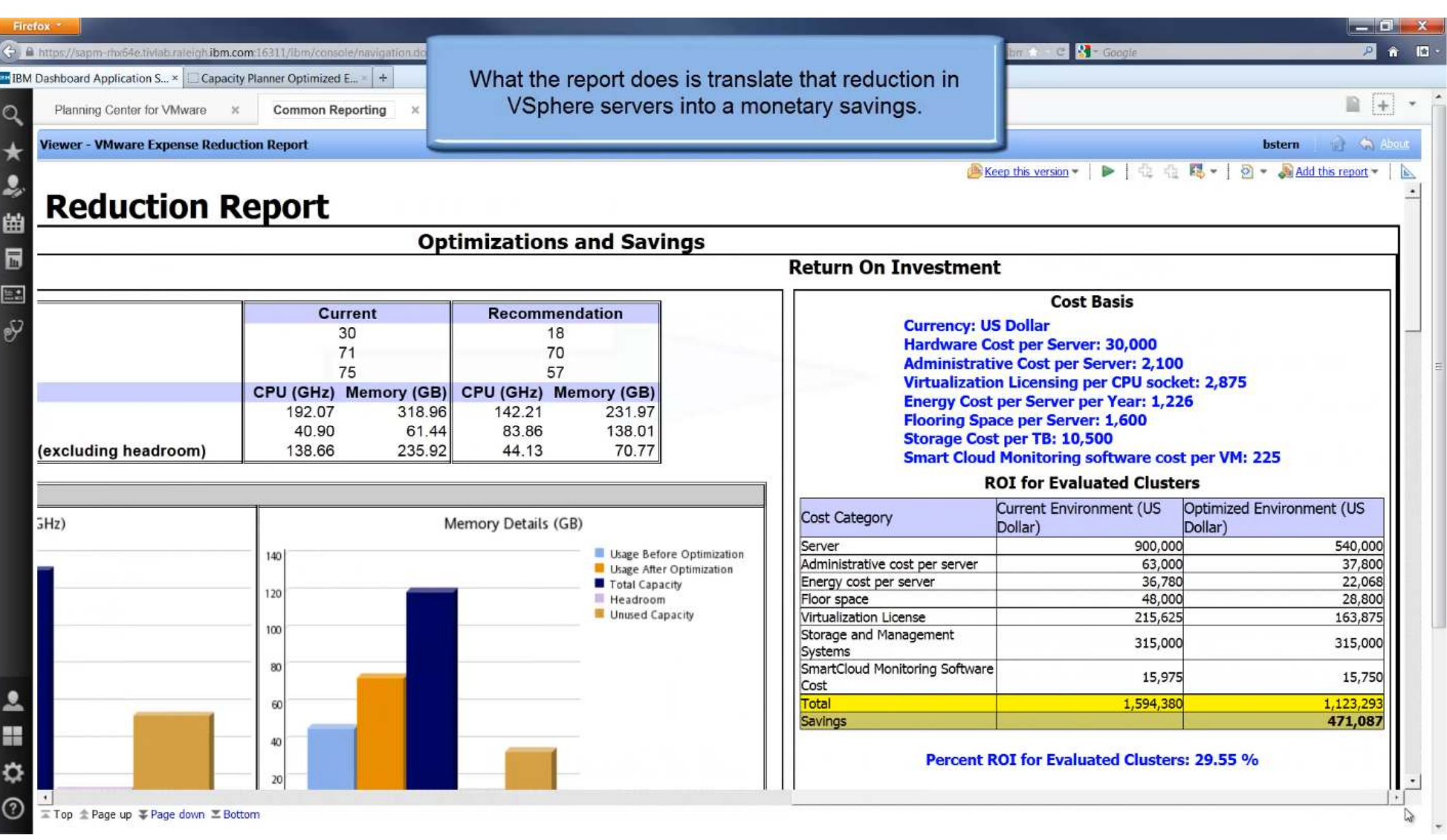

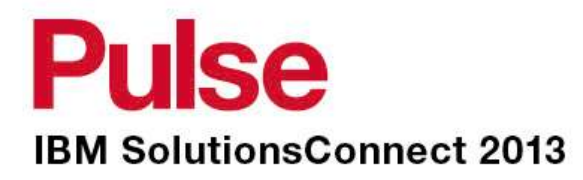

# **Power Systems Monitoring & Capacity Planning**

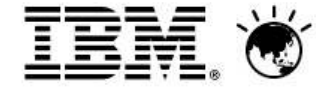

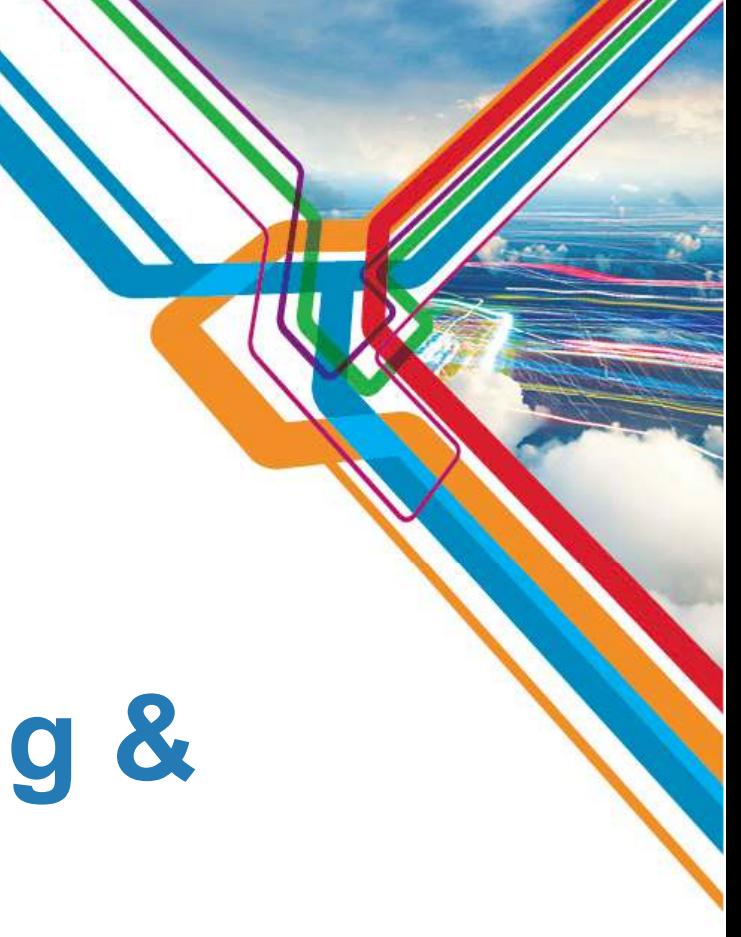

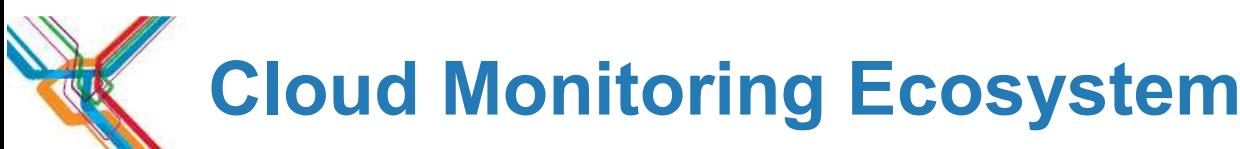

### OS Agent

- OS metrics like CPU, Memory, Processes, Network, Disk, etc.
- Entitlement
- LPAR configuration (Sharing, Dedicated, etc.)

### ■ HMC Agent:

- Monitors Health and performance of the HMC
- Shows configuration data for all LPAR's being managed by the HMC
- Shows Frame-level CPU utilization integrated into the HMC Agent
- Includes AIX, Linux on Power, and i5/OS LPARs
- Agent-less monitoring capabilities

### CEC Agent:

- Monitors frame level utilization of the server
- Shows utilization of the LPARs running on the frame
- Agent-less monitoring capabilities or pre-installed in the VIOS
- VIOS Agent:
	- Monitoring key performance metrics within the VIOS LPAR
	-

#### **ITME**SI/ESS/ES **ESX/ESXiESX/ESXiESX/ESXiE**SIMIT **ESX/ ESXi ESX/ ESXivCenter Server**Shows Virtual I/O mappings and utilization NetApp NetApp NetApp NetApp NetApp **NetApp AgentDFM**Health Dashboard and Capacity Planning**TPCIBM Storage HitachiEMCNetAppNetwork SwitchesNetwork SwitchesVI AgentPowerVM AgentsOther Monitoring Agents**TDWCap Presence<br>Plan TD Cap Federated **TADDM**

o <del>lei</del>t.c

### **Pulse**

# **Building a Systems Monitoring & Capacity Planning**

- OS Agent
	- OS metrics like CPU, Memory, Processes, Network, Disk, etc.
	- Entitlement
	- LPAR configuration (Sharing, Dedicated, etc.)<br>\4C Agent:
- HMC Agent:
	- Monitors Health and performance of the HMC<br>Shows configuration data for all LBAR's boing
	- Shows configuration data for all LPAR's being managed by the HMC<br>Shows Frame lovel CPU utilization integrated into the HMC Agent
	- Shows Frame-level CPU utilization integrated into the HMC Agent Includes AIX, Linux on Power, and i5/OS LPARs
	- Agent-less monitoring capabilities<br>=C.Acont:
- CEC Agent:
	- Monitors frame level utilization of the server
	- Shows utilization of the LPARs running on the frame
	- Agent-less monitoring capabilities or pre-installed in the VIOS<br>OS Agent:
- VIOS Agent:
	- Monitoring key performance metrics within the VIOS LPAR
	- Shows Virtual I/O mappings and utilization

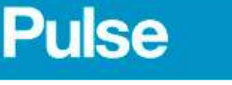

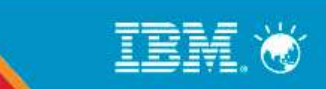

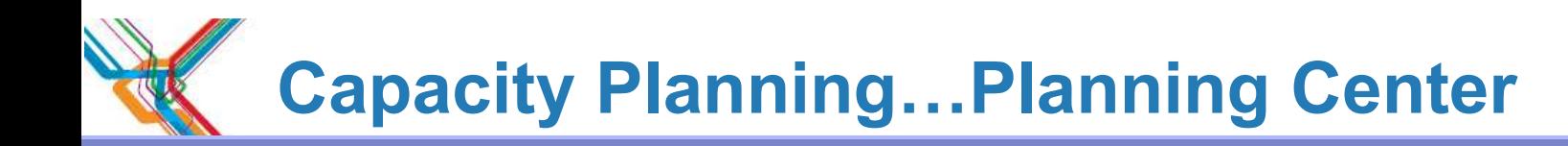

### **Five step process for capacity planning**

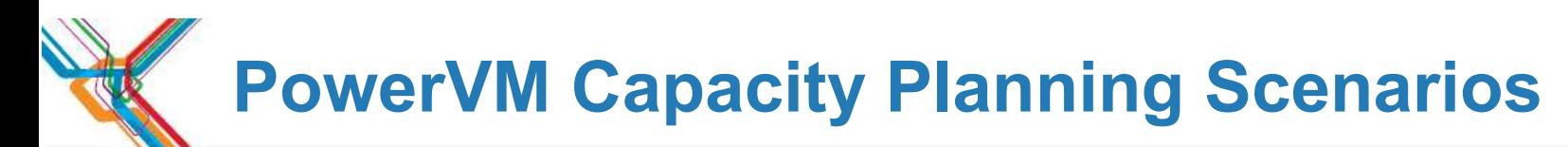

### **Scenario 1**

- As an IT Admin for Power Systems, I want to make sure that there is no risk of outage due to sample for the system of the system of the system of the system of the system of the system of the system of the system of the sy performance. I also want to evaluate if there is sufficient spare capacity available on my existing systems.
- **Provide a sizing recommendation for LPARs by keeping the workloads on the same system**

### **Scenario 2**

- As an IT Admin for Power Systems, I know that there is not enough capacity available on some systems for efficiently running the current workloads and the known growth that is planned. I would like to migrate these workloads to new Power systems.
- **Provide a sizing recommendation for LPARs for a different target system that is automatically picked from the catalog**

### **Scenario 3**

- LPAR Consolidation scenario to reduce power, cooling, space, and admin costs
- **Consolidate older LPARs onto an existing Power 7 system**

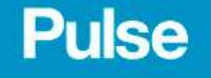

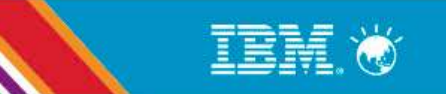

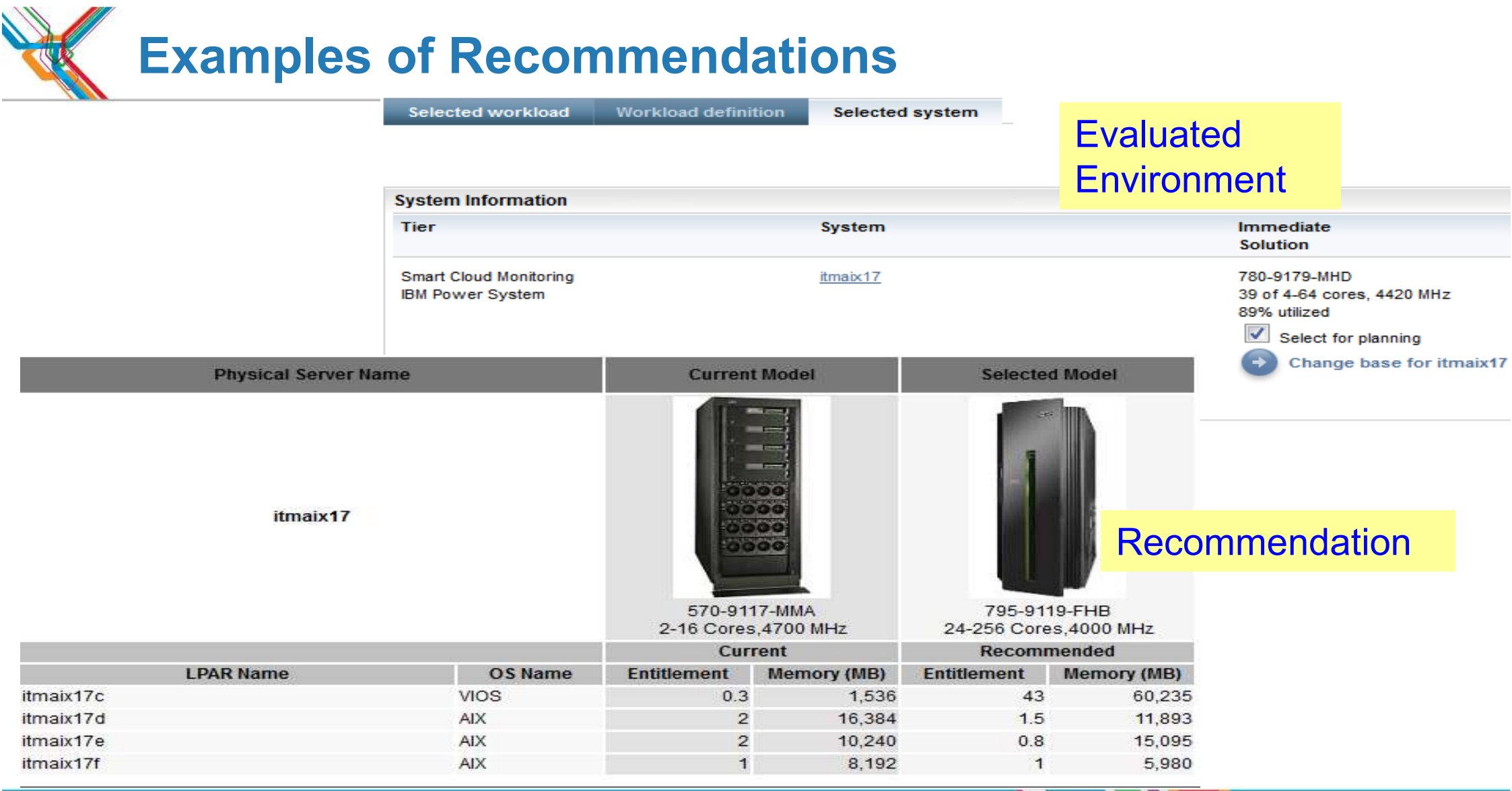

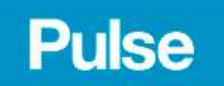

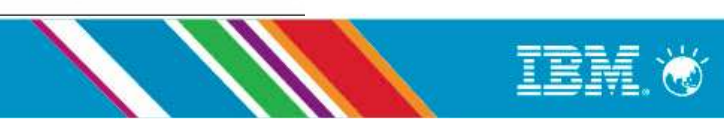

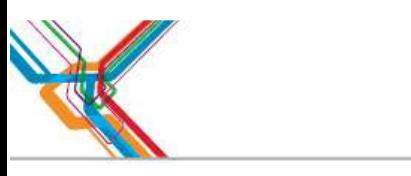

### Side-by-side comparison

ř.

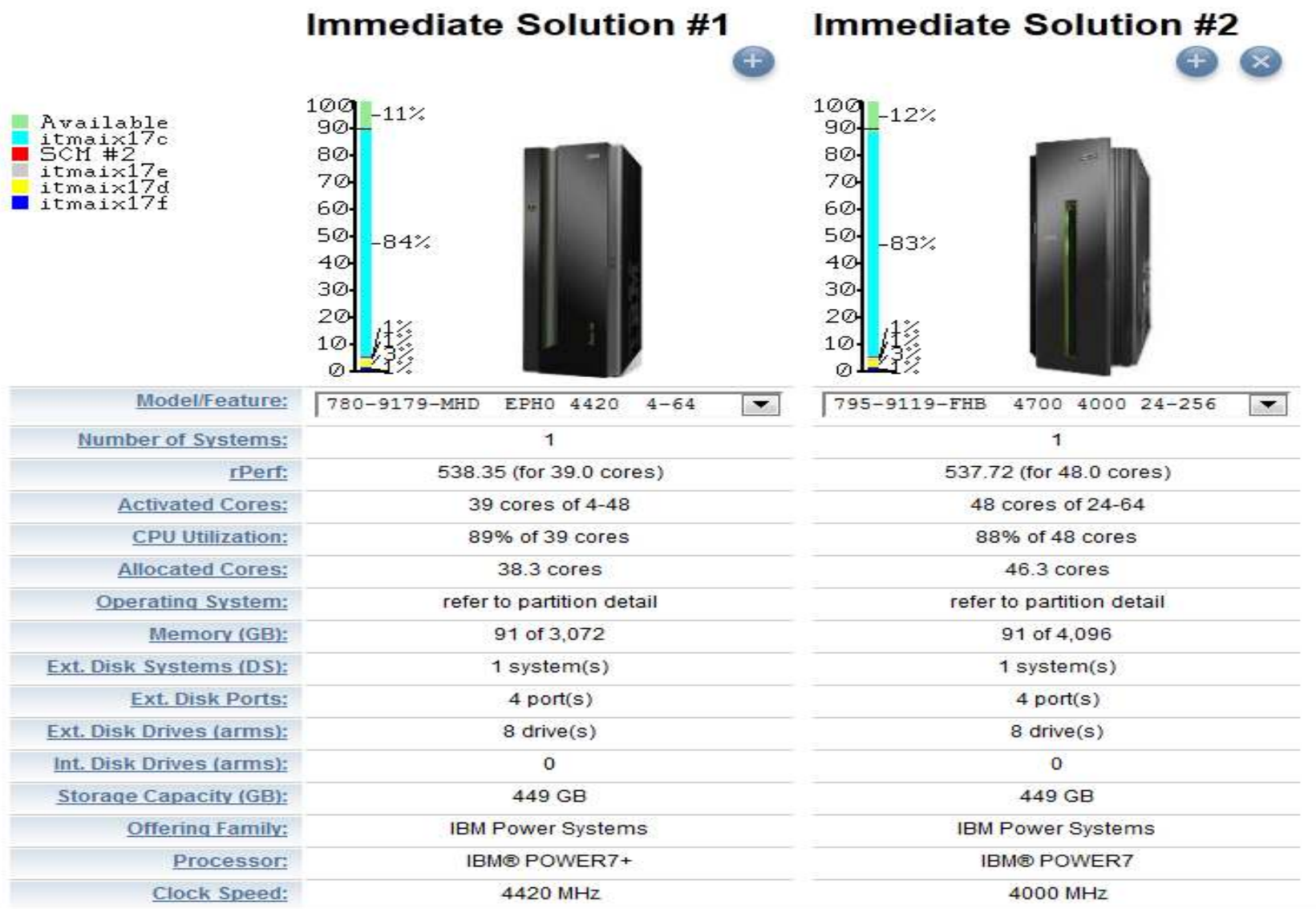

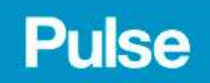

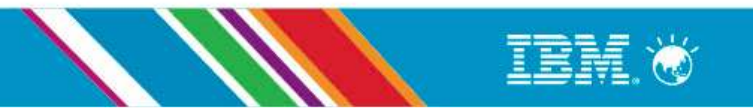

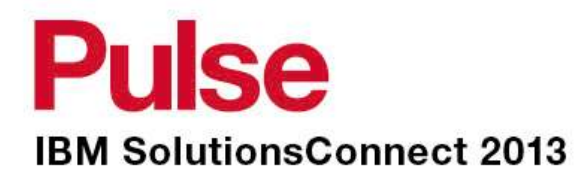

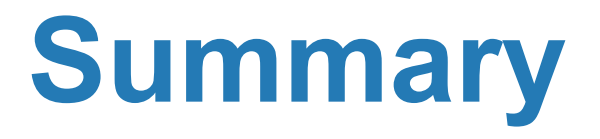

IBM Confidential

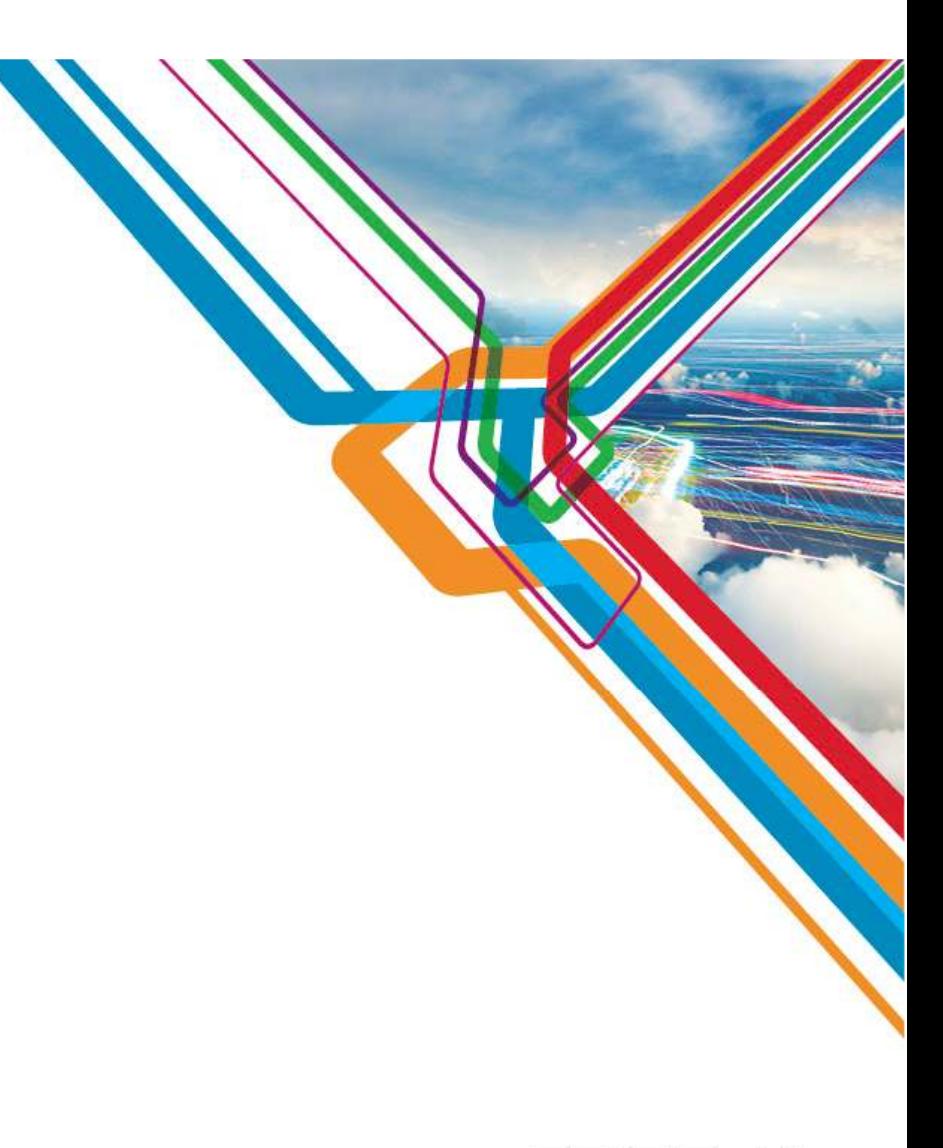

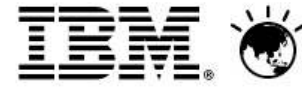

# **EX** Optimize your virtualized environments and clouds

**IBM SmartCloud Monitoring** is a virtualization and cloud monitoring tool, providing scale, performance and availability monitoring of the cloud resources and the virtual machines running within it. Enjoy real cost savings with cloud optimization and automation, and resiliency from resource and workload analytics.

#### **Key benefits:**

- **Visibility into the cloud infrastructure**
- o **Integrated "out-of-the-box" contextual views of health and performance in the complete context of the virtual environment to include physical and virtual servers, storage and network resources, with cluster topology**
- o **Receive real-time proactive & predictive alerts**
- o **Real-time dashboard views and Cognos-based historical reports**
- -**Virtual environment management**
- o **Out-of-the-box alerts, best practices, expert advice and workflows for detecting performance problems and identifying their source**
- o **Web 2.0 dashboards, operational workspaces and reports**
- $\blacktriangleright$ **Capacity planning**
- o **Predict physical and virtual resource capacity bottlenecks and trends**
- o **Gain business agility by determining room for expansion via "what-if" analysis**
- $\blacktriangleright$ **Optimization**
- o **Right-size virtual machines**
- o **Policy-driven workload placement for performance and security optimization**
- $\blacktriangleright$ **Integration with full spectrum of IBM's Cloud and Smarter Infrastructure offerings**

### **Pulse**

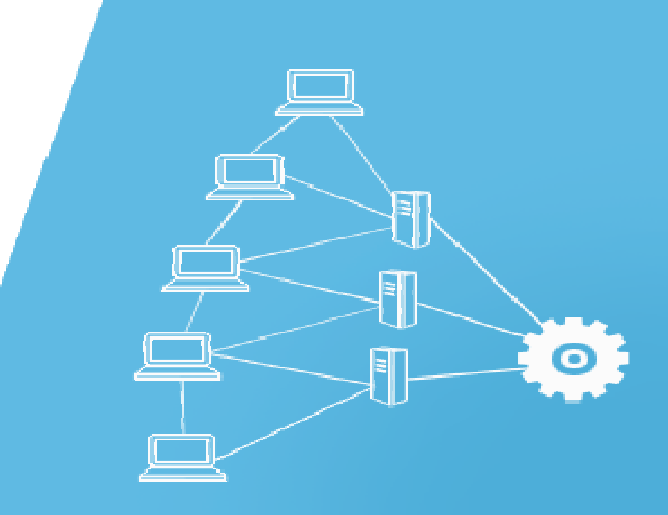

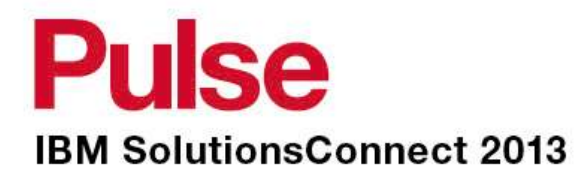

# **Where to get more information**

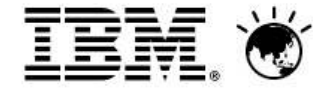

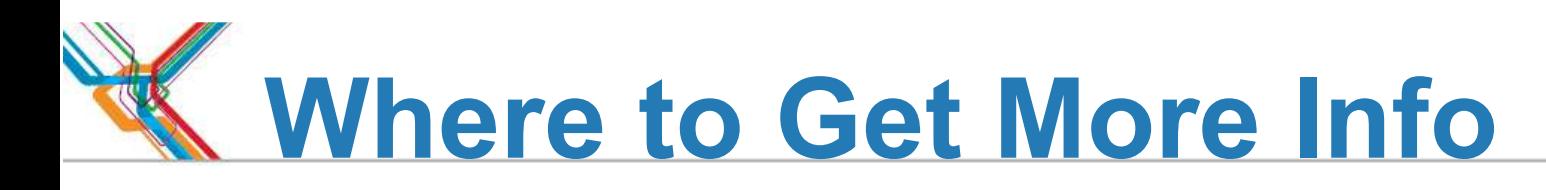

Service Management Connect:

https://www.ibm.com/developerworks/servicemanagement/

ISM Library Website:

https://www.ibm.com/software/brandcatalog/ismlibrary/

Tivoli Wiki:

http://www.ibm.com/developerworks/wikis/display/tivoli/Home

### ITM 6 Forum:

http://www.ibm.com/developerworks/forums/dw\_forum.jsp?forum=796&cat=15

### Reference Materials (Redbooks, Papers):

- –http://www.redbooks.ibm.com/abstracts/sg247444.html?Open
- –http://www.redbooks.ibm.com/abstracts/sg247217.html?Open
- –http://www.redbooks.ibm.com/abstracts/tips0617.html?Open
- –http://www.ibm.com/developerworks/wikis/display/tivolimonitoring/Tivoli+Monitoring

### Historical Collection Best Practices paper:

 https://www.ibm.com/developerworks/wikis/display/tivolimonitoring/Historical+Collections+Best+Practices+in+Tivoli+Monitoring+6.2.2

### **Pulse**

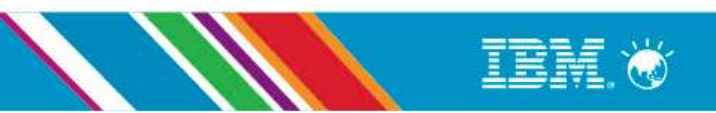

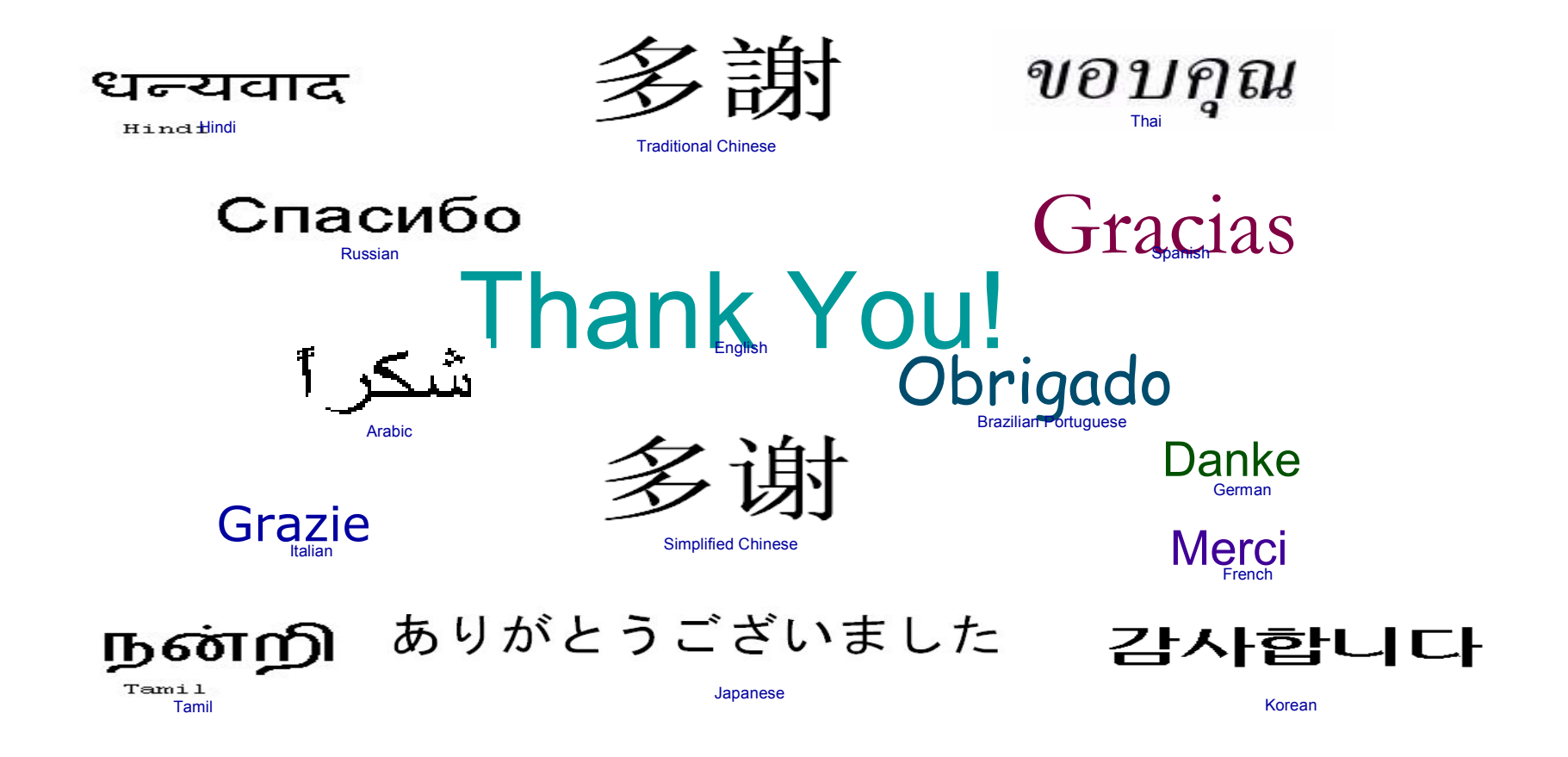

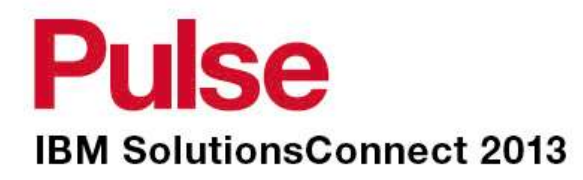

# **Thank You**

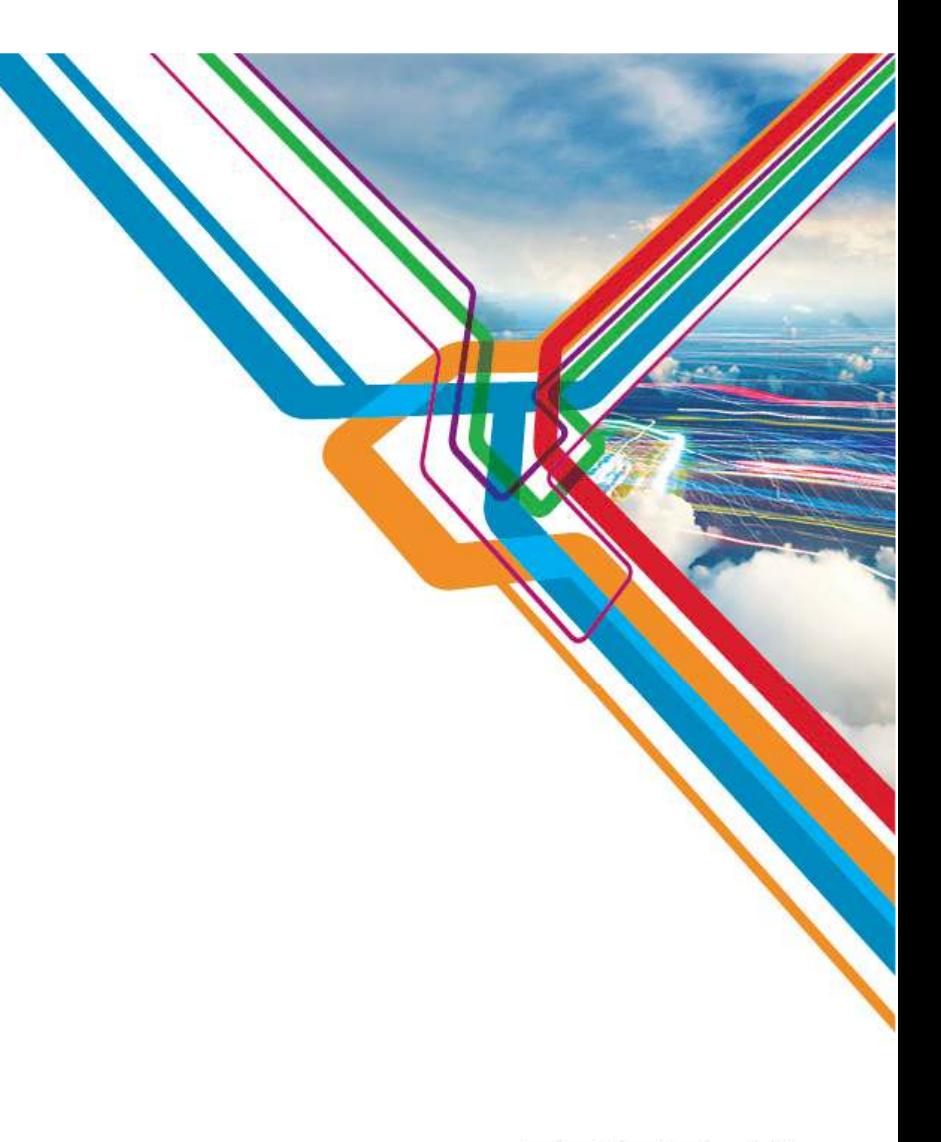

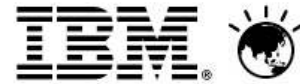

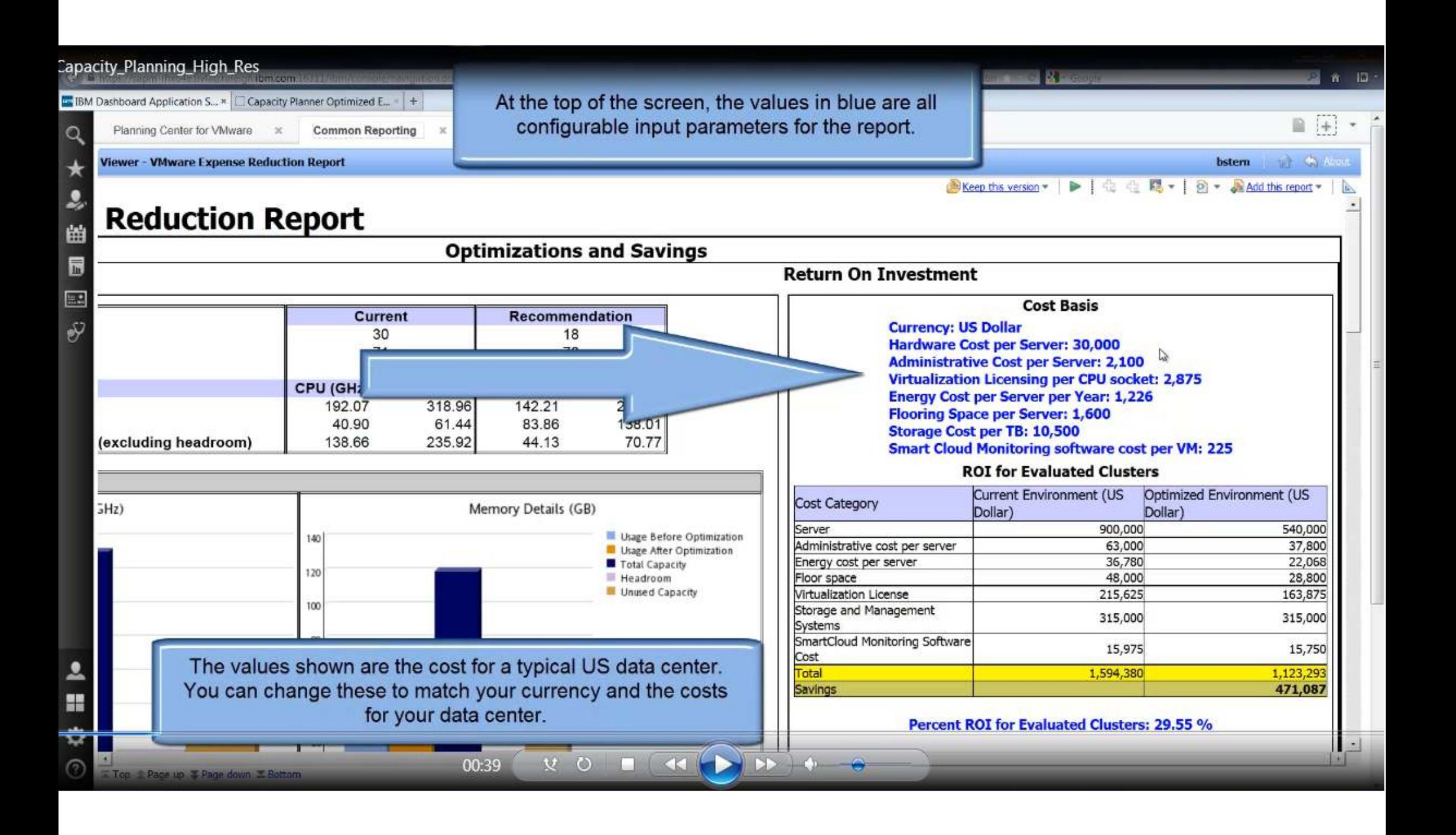

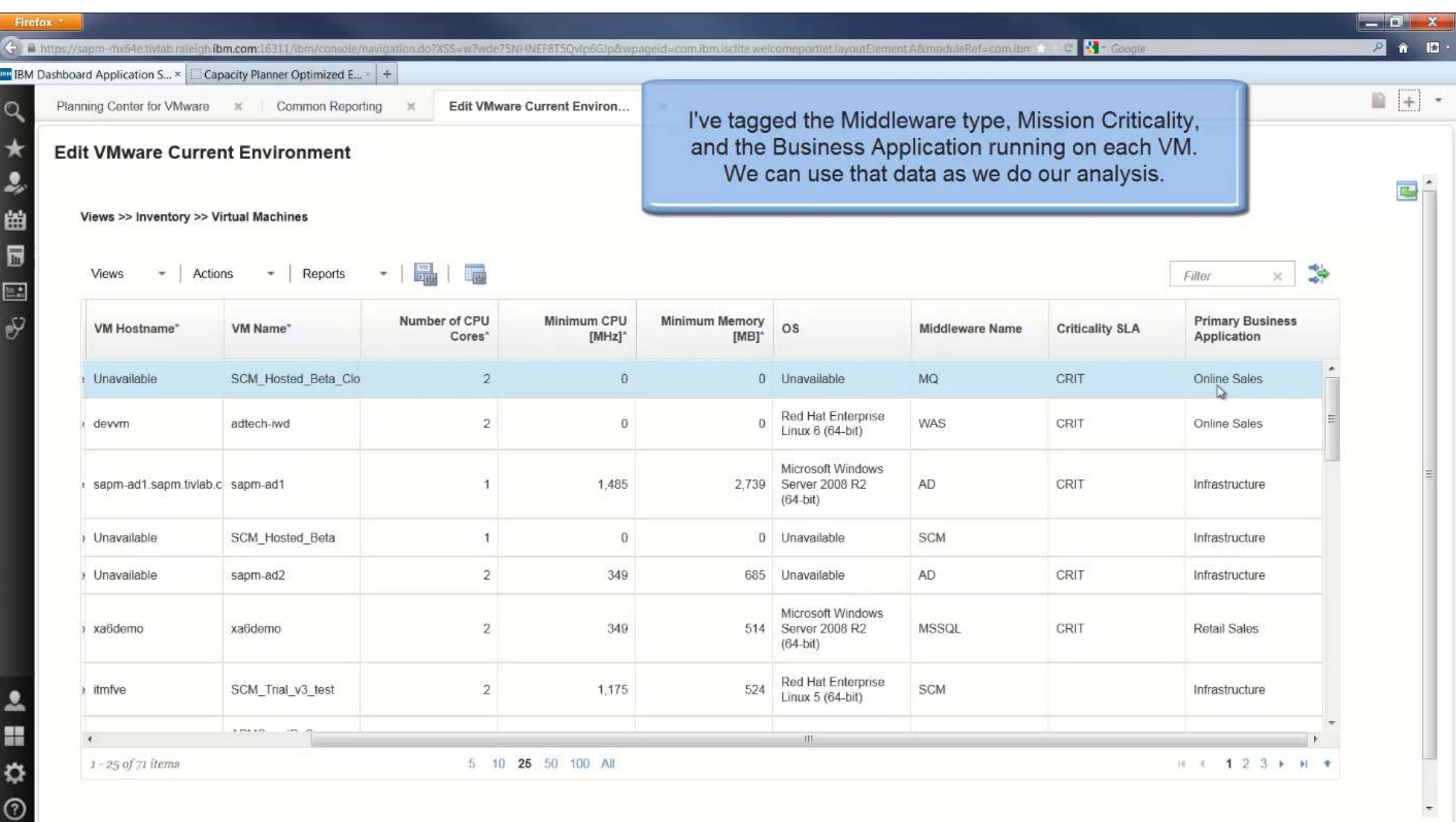

 $\overline{\phantom{a}}$